# **UNIVERSIDAD NACIONAL DE INGENIERÍA**

FACULTAD DE INGENIERÍA ELÉCTRICA Y ELECTRÓNICA

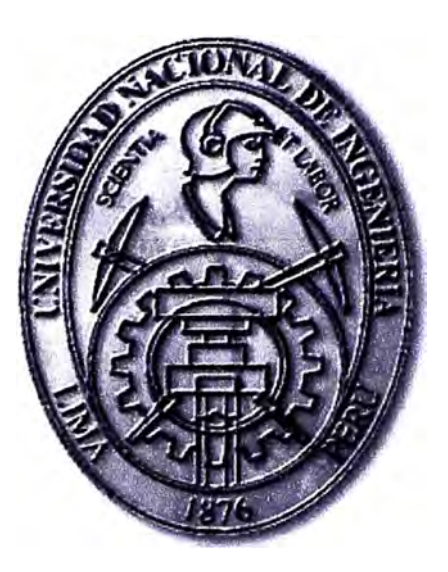

CONTROL Y SUPERVISIÓN DE UNA CENTRAL TÉRMICA A GAS NATURAL

# **INFORME DE SUFICIENCIA**  PARA OPTAR EL TÍTULO PROFESIONAL DE: **INGENIERO ELECTRÓNICO**

**PRESENTADO POR: GEORGE ROBERT REQUE ZANABRIA PROMOCIÓN 2005-11** 

> **LIMA-PERÚ 2011**

# **CONTROL Y SUPERVISIÓN DE UNA CENTRAL TÉRMICA A GAS NATURAL**

A Dios A mi Familia Mis padres Mis hermanos Por su apoyo

#### **SUMARIO**

En el presente documento se describe el diseño e implementación de un sistema de control y supervisión de una central térmica a gas natural, constituida por tres Grupos Electrógenos Caterpillar (2MW cada uno).

El desarrollo de este sistema de automatización estaba orientada a satisfacer las necesidades del control de los procesos, la monitorización de todos los equipos de la Central Térmica, la monitorización de alarmas y eventos, el registro de reportes de proceso e históricos, y al diagnóstico del sistema.

La central térmica posee tres generadores comandados por controladores esclavos Woodward EGCP-3 LS. Estos son a su vez comandados por un controlador maestro (EGCP-3 MC) que administra el funcionamiento y entrega de la energía, ya sea proveniente de los generadores o de la red pública.

La solución es desarrollada haciendo uso de controladores lógicos programables (PLC) llamados ahora Controladores de Automatización Programables (PAC) de marca Allen Bradley. El SCADA se desarrolla con el sistema FactoryTalk de Rockwell Automation. Los PAC se comunican con los controladores (EGCP) de la propia central (vía MODBUS RTU) y con celdas, equipos de protección y medición (señales discretas y MODBUS TCP/IP) para cumplir con su propósito.

# **ÍNDICE**

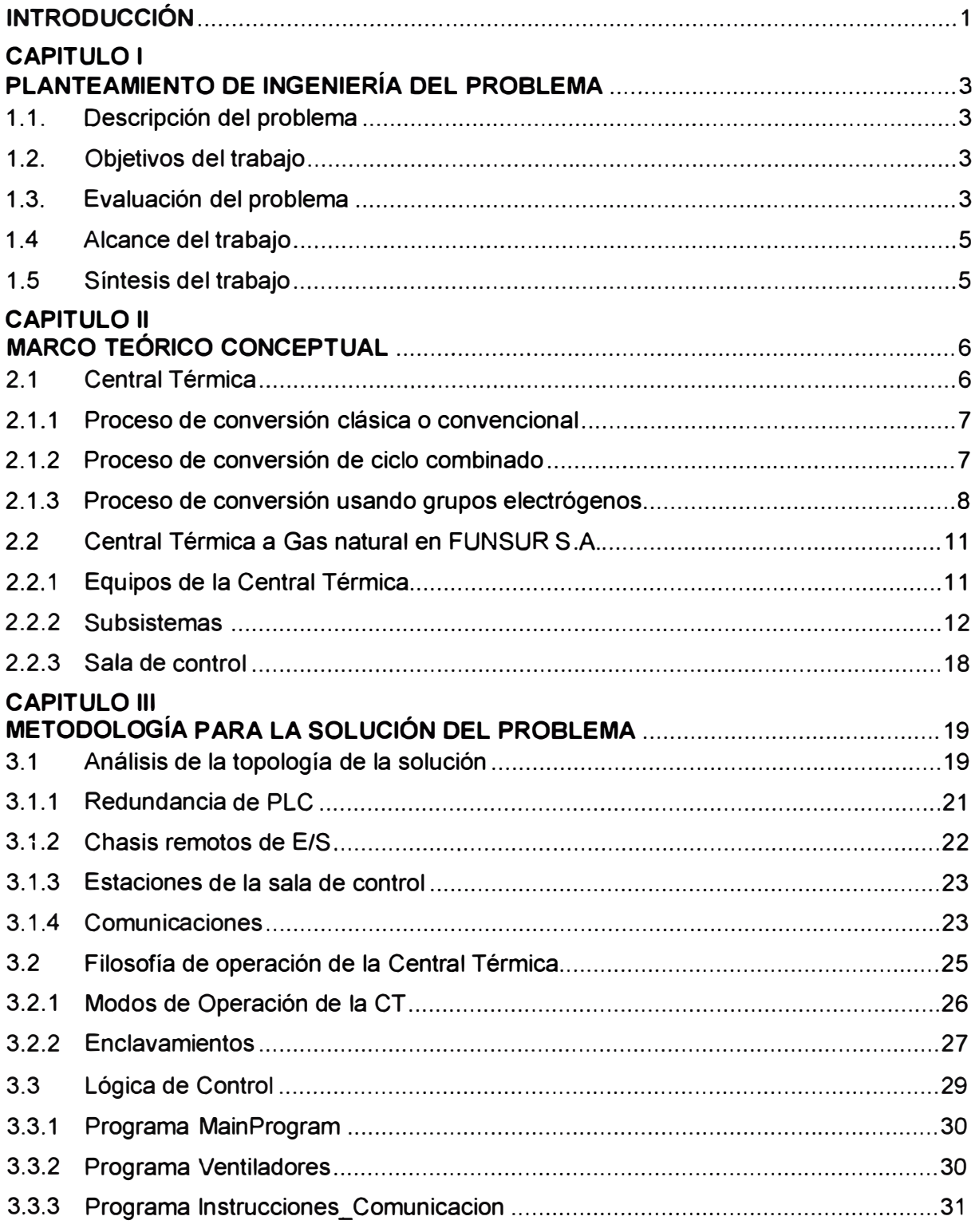

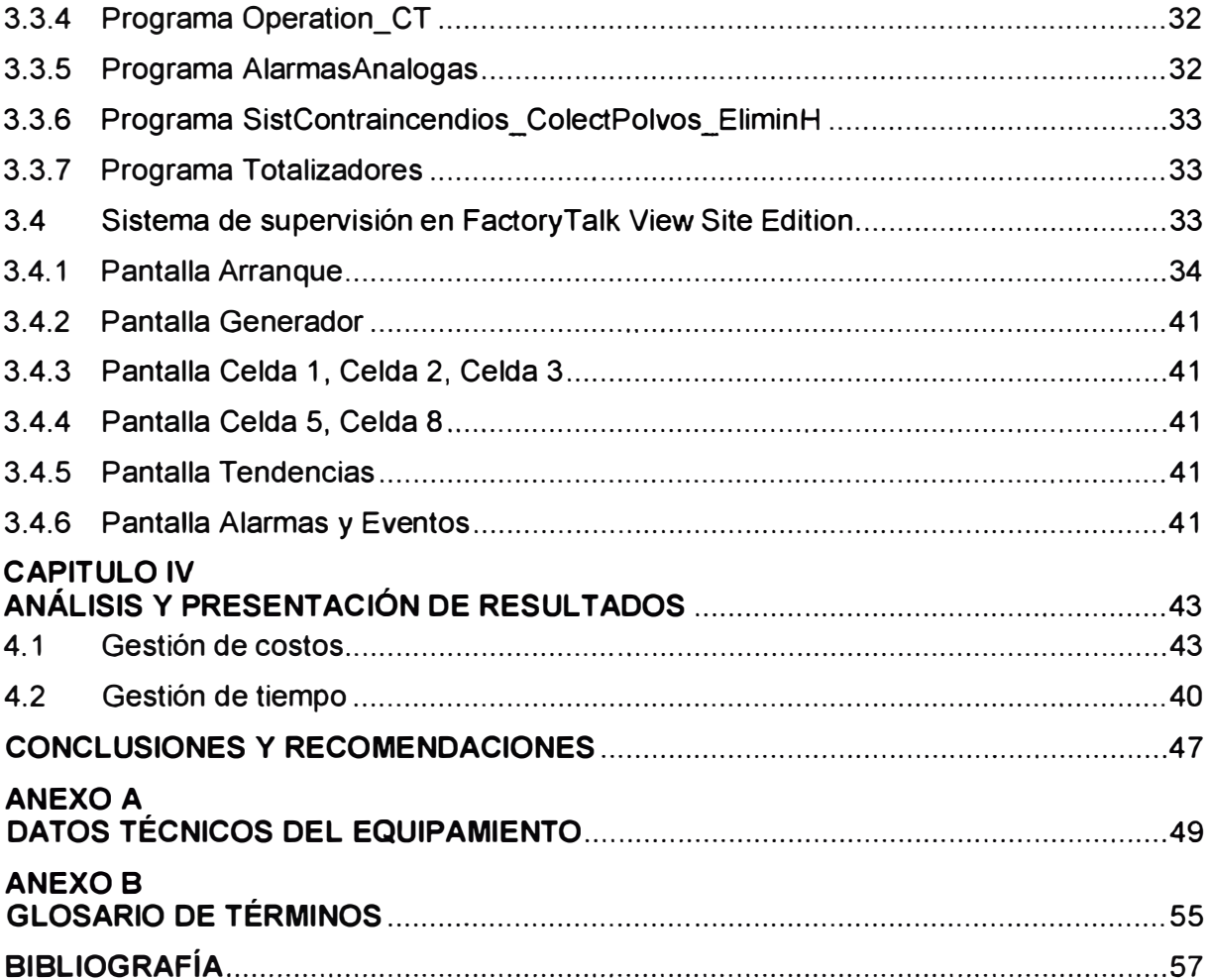

#### **INTRODUCCIÓN**

La solución presentada en este documento, fue desarrollada para satisfacer la necesidad de optimizar las labores de supervisión y control de los procesos relacionados con la nueva central térmica a gas.

La Central Térmica a Gas Natural, fue la solución a los excesivos costos por consumo de energía eléctrica de la red pública. La inversión inicial de instalar un sistema térmico de generación de energía eléctrica basada en gas natural, se vería recuperada en mediano plazo.

Los tres generadores que conforman la central térmica pueden trabajar de manera simultánea, dos o tres a la vez, dependiendo del consumo de la carga (planta FUNSUR). Cada generador (GE) posee su propio controlador EGCP-3 LS que a su vez son comandados por un controlador maestro (EGCP-3 MC) que decide cual generador entra en operación y cual entrega su energía a la planta. El controlador maestro también decide si la planta es abastecida por la central térmica o por la red eléctrica pública, dependiendo de ciertos eventos. La comunicación entre estos controladores es vía red **LONWORK.** 

Las celdas (interruptores) que permiten el paso de la energía eléctrica a la planta, también poseen dos dispositivos importantes: el ION (7350) el cual posee un display que presenta los valores sensados de los parámetros eléctricos; y el MUL TILIN (F489), el cual protege a cada generador (desbalance de energía, exceso de carga, etc.). Estos dispositivos no se comunican con los controladotes esclavos, estos pueden trabajar independientemente, pero poseen capacidad para comunicarse vía MODBUS TCP/IP.

Para la implementación del sistema de control y supervisión, se debe recurrir a controladores redundantes que deben realizar ciertas tareas para cumplir con su propósito. Los PLCs se comunican con los controladores EGCP-3 (maestro y esclavos) aprovechando la red LONWORK, y con los dispositivos de las celdas haciendo uso de protocolo de comunicación MODBUS TCP/IP. El diseño es complementado con el desarrollo de una aplicación SCADA la cual utiliza como plataforma al sistema FactoryTalk.

Este documento se divide en cuatro capítulos, planteamiento del problema de ingeniería, marco teórico, metodología para la solución del problema y costos y cronograma.

En el capítulo 1 se describe el problema y se expone el objetivo del trabajo. Se hace la respectiva evaluación del problema y además se precisan los alcances del informe. En este capítulo, finalmente se presenta una síntesis del proyecto.

En el Capítulo 2 se exponen los conceptos básicos sobre las centrales térmicas de generación eléctrica; el capítulo se complementa con la descripción de la Central Térmica a Gas natural en Funsur S.A.

En el Capítulo 3 se explica la solución realizada. Se describe la filosofía de control y cómo se implementa en el PLC. También se expone lo referente al desarrollo de la aplicación SCADA.

Finalmente en el Capítulo 4 se describe los costos y el cronograma de los trabajos realizados.

Las fuentes bibliográficas consultadas provienen de la documentación técnica proporcionada por los fabricantes, estas son mencionadas en la última parte del informe. Las imágenes usadas en este informe son en parte provenientes de la bibliografía, y otras son de desarrollo propio.

## **CAPÍTULO 1 PLANTEAMIENTO DE INGENIERÍA DEL PROBLEMA**

En este capítulo se hace el planteamiento del problema de ingeniería. Se describe el problema y se expone el objetivo del trabajo. Se hace la respectiva evaluación del problema y además se precisan los alcances del informe. En este capítulo, finalmente se presenta una síntesis del proyecto.

#### **1.1 Descripción del Problema**

Necesidad de control y supervisión de la nueva central térmica a gas natural de la empresa FUNSUR. S.A.

FUNSUR adquiere una central térmica constituida por tres Grupos Electrógenos, orientada a brindar energía eléctrica para sus procesos industriales, prescindiendo de la red pública eléctrica, la cual se usaría sólo ciertos casos. Esta central representaría un ahorro en el consumo eléctrico de la Planta Metalúrgica de FUNSUR S.A.

#### **1.2 Objetivos del trabajo**

Diseñar un sistema de control y supervisión automatizado de una central térmica a gas natural.

Este sistema se implementa haciendo uso de Controladores Lógicos Programables (PLCs), redes de comunicación industriales, instrumentación diversa y un software SCADA (Sistema de Adquisición y Control de Datos instalado).

#### **1.3 Evaluación del problema**

La empresa FUNSUR S.A: posee una planta metalúrgica de estaño refinado. Los procesos metalúrgicos relacionados tienen un gran consumo de energía eléctrica. Depender de la red eléctrica pública no era algo rentable, por cuanto la empresa vio la necesidad de implementar su propia central térmica a gas natural. La inversión inicial sería significativa, sin embargo a mediano plazo esta se recuperaría y representaría un considerable ahorro económico a FUNSUR.

Instalar una Central Térmica es una obra de ingeniería importante por cuanto se debía habilitar la alimentación de la central con el hidrocarburo (en este caso gas natural). Por otro lado, se debía seleccionar Grupos Electrógenos de gran potencia (2Mw/GE) que debían satisfacer la demanda de la planta metalúrgica.

La tecnología de las centrales térmicas basadas en los GE Caterpillar, para su propio

control, han desarrollado soluciones específicas. Para este caso se utiliza un controlador maestro EGCP-3 MC (Engine Generator Control Package) y tres controladores esclavos (EGCP-3 LS), uno por generador. El Maestro evalúa la demanda de la planta y de acuerdo a ello comanda a los tres esclavos para habiliten a sus correspondientes GE para que entren o salgan de funcionamiento. Los tres generadores (en el futuro se proyecta un cuarto GE) pueden trabajar simultáneamente (dos o tres a la vez). Cada controlador esclavo es responsable de su propio generador y realiza tareas específicas (control distribuido).

Con este sistema básico trabajando, se requería la optimización del control y supervisión de la Central Térmica de manera integral y remota. La automatización permitiría una eficiente administración de los eventos y parámetros, registrándolos y analizándolos, para mejorar la performance del sistema en total. Para ello sería necesario entonces el uso de PLCs y el aprovechamiento de la instrumentación existente. La Figura 1.1 muestra un esquema simplificado de la Central térmica.

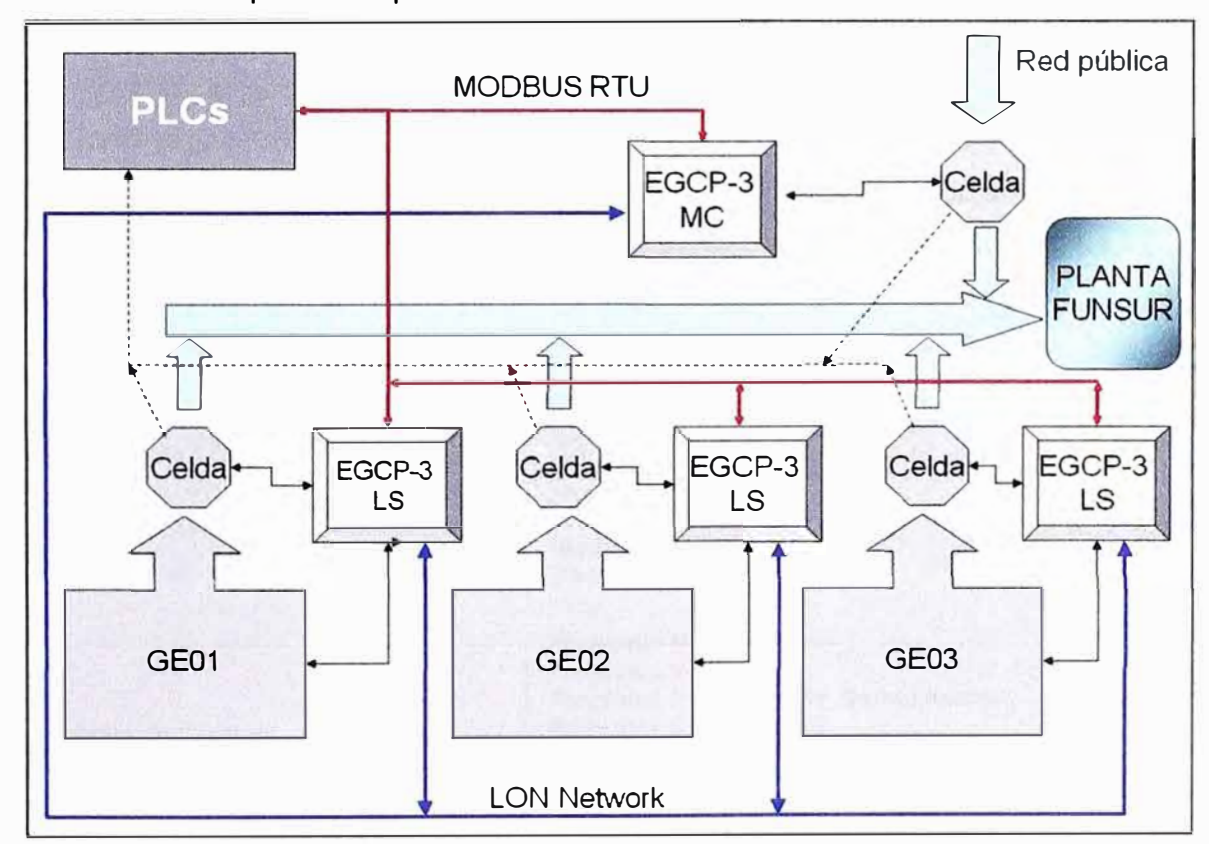

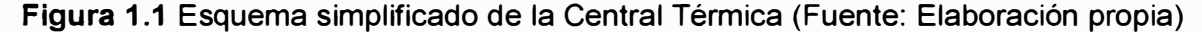

En la figura se puede ver que el controlador maestro (Woodward) EGCP se comunica con los esclavos mediante una red LON Network (LONWORK). Él decide cuales de ellos entran en operación, así como cuales entregarán su energía a la carga; esto se realiza comandando las Celdas, una para cada GE. El EGCP maestro también controla la celda que da acceso a la energía de la red pública. Para la solución se considera la colocación

de PLCs en un tablero que se comunicará con protocolo MODBUS RTU con los controladores EGCP (maestro y esclavo). El PLC monitorearía adicionalmente a un medidor de gas natural y a las celdas

#### **1.4 Alcance del trabajo**

El proyecto consiste en la integración de todos los equipos de control que conforman una central térmica a gas natural, para que el sensado/control de los parámetros de la planta sea centralizado en un sistema de supervisión SCADA.

Para la integración, los datos de tales equipos fueron llevados hacia un sistema PLC a través de protocolos de comunicación industriales; para lo cual se observó y verificó previamente el tipo de comunicación industrial que maneja cada equipo, para finalmente buscar la forma de comunicarlos.

### **1.5 Síntesis del trabajo**

Previa a la presentación de la metodología de la solución, en el Capítulo 2 se describe completamente a la Central Térmica (Equipos de la Central Térmica, Subsistemas, Sala de control), para determinar los elementos a controlar y monitorear. También se determinan los protocolos de comunicación de los equipamientos que interactúan con el controlador lógico programable.

Con esa información se establece una topología o arquitectura y se analiza la filosofía de operación de la planta, para finalmente determinar la programación del PLC y el desarrollo de la aplicación SCADA. La Figura 1.2 muestra la síntesis de lo que se describe en el capítulo 3.

| Análisis de la topología de la solución                           | Redundancia de PLC<br>Chasis remotos de E/S<br>Estaciones de la sala de control<br><b>Comunicaciones</b>                                                                                                    |
|-------------------------------------------------------------------|----------------------------------------------------------------------------------------------------|
| Filosofía de operación de la Central                              | Modos de Operación de la CT<br><b>Enclavamientos</b>                                                                                                    |
| Lógica de Control                                                 | Programa MainProgram<br><b>Programa Ventiladores</b><br><b>Programa Instrucciones Comunicacion</b><br>Programa Operation_CT<br>Programa Alarmas Analogas<br>Programa SistContraincendios_ColectPolvos_EliminH<br><b>Programa Totalizadores</b> |
| Sistema de supervisión en<br><b>FactoryTalk View Site Edition</b> | Pantalla de arrangue<br><b>Pantalla Generador</b><br>Pantalla Celda 1, Celda 2, Celda 3<br>Pantalla Celda 5. Celda 8<br>Pantalla de Tendencias<br>Pantalla Alarmas y Eventos                                                                   |
| Recursos humanos y equipamiento                                   |                                                                                                    |

**Figura 1.2** Síntesis de la metodología de la solución (Fuente: Elaboración propia)

## **CAPÍTULO 11 MARCO TEÓRICO CONCEPTUAL**

En este capítulo se exponen los conceptos generales sobre las centrales térmicas, también se describe las características básicas del caso de estudio: la Central Térmica a Gas Natural de la Empresa FUNSUR S.A.

FUNSUR es una planta metalúrgica de estaño refinado la cual posee una central térmica conformada por tres grupos electrógenos (GE) que se alimentan de gas natural y que pueden funcionar simultáneamente para abastecer de electricidad a sus instalaciones como principal fuente. La red pública de energía sólo es usada en eventos especiales.

#### **2.1 Central Térmica**

Una central térmica o central termoeléctrica [1] es una instalación construida para generar energía eléctrica ya sea a partir de la energía liberada en forma de calor mediante la combustión de combustibles fósiles como petróleo, gas natural o carbón, o a partir de fuentes energéticas nuclear o solar.

Hay centrales que usan procesos de conversión de energía llamadas clásicas o de ciclo convencional, las cuales emplean la combustión del carbón, petróleo o gas natural para generar la energía eléctrica. Estas son muy usadas y a la vez contaminantes.

Otras centrales usan el proceso de conversión de ciclo combinado, otras la combustión de lecho fluidizado y por último las de tecnología GICC (Gasificación integrada en ciclo combinado) que se vienen desarrollando actualmente, que mediante un sistema de gasificación del carbón, reduce ostensiblemente las emisiones contaminantes a la atmósfera.

Así mismo se tienen centrales térmicas más modernas, conformadas por grupos electrógenos a gas natural, donde cada grupo hace todo el proceso de conversión de gas natural a energía eléctrica. Esta es una forma más limpia y eficiente de generación eléctrica. La central térmica del presente proyecto es una de este tipo.

También existen otros tipos de centrales termoeléctricas: nucleares y solares, las cuales generan electricidad a partir de un ciclo termodinámico, pero mediante fuentes energéticas distintas de los combustibles fósiles, con tecnologías diferentes y mucho más recientes. A continuación se describe brevemente los tipos de centrales térmicas más importantes mencionadas anteriormente.

#### **2.1.1 Proceso de conversión clásica o convencional**

Una central termoeléctrica clásica posee en su planta sistemas de almacenamiento del combustible (parque o depósitos) para asegurar que se dispone permanentemente de una adecuada cantidad de éste. Luego es enviado a la caldera de la central mediante chorro de aire precalentado por una extensa red de tubos que tapizan las paredes de la caldera.

Este vapor ingresa a gran presión a la turbina de la central, la cual consta de tres cuerpos unidos por un mismo eje. Las partes de una central que usa carbón se observa en la Figura 2.1.

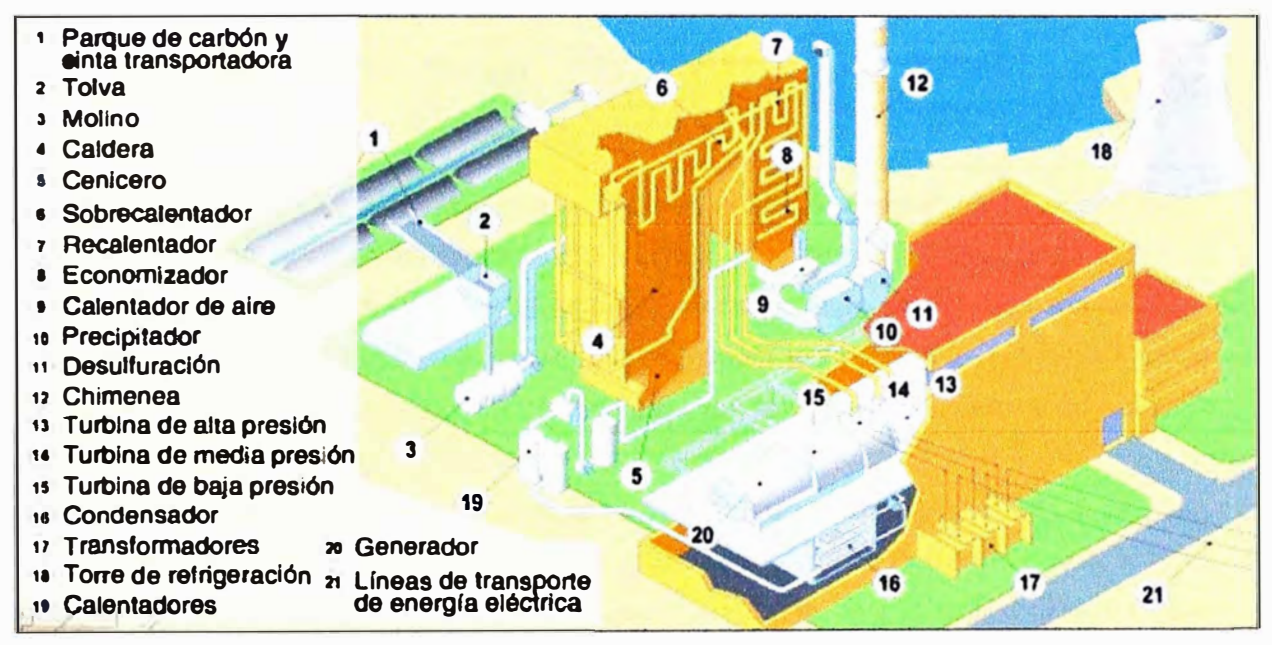

**Figura 2.1** Central Térmica a carbón (Fuente: L .Royo, "Centrales Térmicas Clásicas") El vapor de agua a presión, por lo tanto, hace girar los álabes de la turbina generando energía mecánica. A su vez, el eje que une a los tres cuerpos de la turbina (de alta, media y baja presión) hace girar al mismo tiempo a un generador unido a ella, produciendo así energía eléctrica; ésta es vertida a la red de transporte a alta tensión mediante la acción de un transformador.

Por su parte, el vapor -con presión debilitada- es enviado a unos condensadores. Allí es enfriado y convertido de nuevo en agua. Esta es conducida otra vez a los tubos que tapizan las paredes de la caldera, con lo cual el ciclo productivo puede volver a iniciarse.

### **2.1.2 Proceso de conversión de ciclo combinado**

Es un tipo de central que utiliza gas natural para alimentar una turbina de gas [2]. Luego los gases de escape de la turbina de gas que todavía tienen una elevada temperatura, se utilizan para producir vapor que mueve una segunda turbina, esta vez de vapor. Cada una de estas turbinas está acoplada a su correspondiente alternador

(Generador) para generar la electricidad como en una central termoeléctrica clásica ' como se observa en la Figura 2.2.

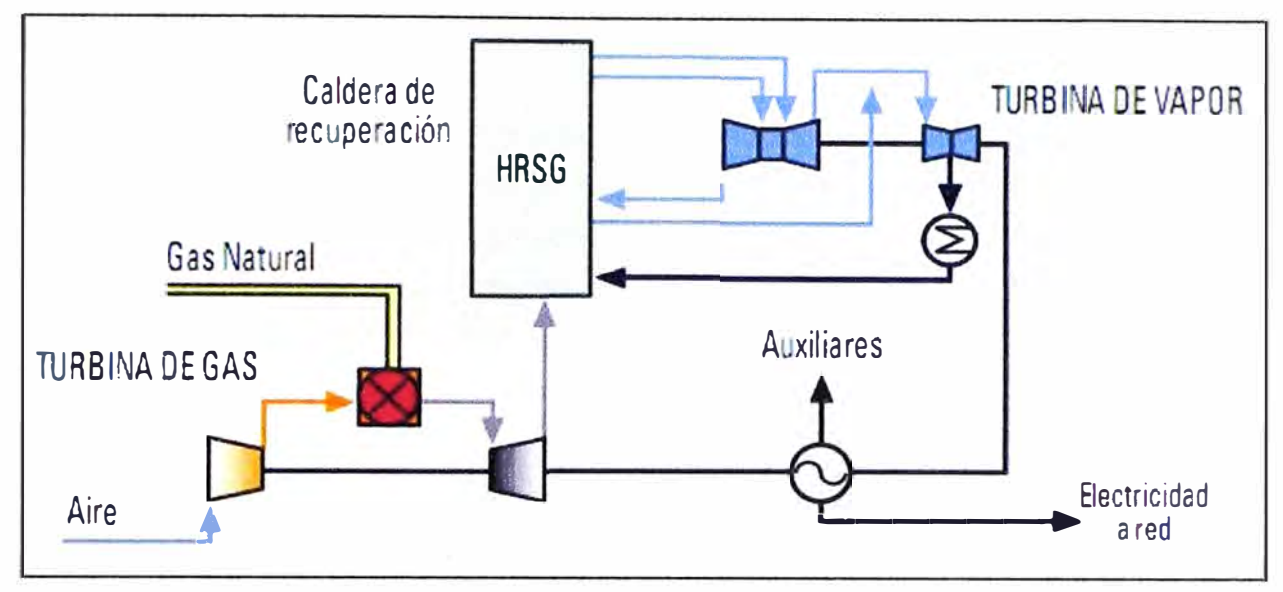

**Figura 2.2** Gasificación integrada en ciclo combinado (Fuente: GICC - Enerclub)

Normalmente durante el proceso de partida de estas centrales, sólo funciona la turbina de gas, a este modo de operación se le llama ciclo abierto. La mayoría de las centrales de este tipo pueden intercambiar combustible (entre gas y diésel) incluso en funcionamiento. Al funcionar con petróleo diésel ven afectada su potencia de salida (baja un 10% aprox.).

#### **2.1.3 Proceso de conversión usando grupos electrógenos**

Este tipo de central Térmica (3] está conformada por grupos electrógenos, los cuales pueden ser alimentados por derivados del petróleo, como la gasolina o Gasoil (diesel) o de Gas natural, realizando el proceso de conversión a energía eléctrica (Figura 2.3).

#### **a. Partes de un Grupo Electrógeno**

Un grupo electrógeno consta de las siguientes partes:

- **Motor.** El motor representa la fuente de energía mecánica para que el alternador gire y genere electricidad. Existen motores de gasolina, de gasoil (diésel) y de gas natural. Generalmente los motores diésel son los más utilizados en los grupos electrógenos por sus prestaciones mecánicas (potencia), ecológicas y económicas.

- **Regulación del motor.** El regulador del motor es un dispositivo mecánico diseñado para mantener una velocidad constante del motor con relación a los requisitos de carga. La velocidad del motor está directamente relacionada con la frecuencia de salida del alternador, por lo que cualquier variación de la velocidad del motor afectará a la frecuencia de la potencia de salida.

- **Sistema eléctrico del motor.-** El sistema eléctrico del motor es de 12 VCC, excepto aquellos motores los cuales son alimentados a 24 VCC, negativo a masa. El sistema

incluye un motor de arranque eléctrico, baterías de mantenimiento y los sensores y dispositivos de alarmas de los que disponga el motor, supervisando principalmente la presión de aceite, la temperatura y el alternador de carga del motor para detectar un fallo de carga en la batería.

- **Sistema de refrigeración.** El sistema de refrigeración del motor puede ser por medio de agua, aceite o aire. El sistema de refrigeración por aire consiste en ventiladores de gran capacidad que hacen pasar aire frío a lo largo del motor para enfriarlo. El sistema de refrigeración por agua/aceite consta de un radiador, un ventilador interior para enfriar sus propios componentes.

- **Generador.** La energía eléctrica de salida se produce por medio de un generador sin escobillas acoplado con precisión al motor.

- **Aislamiento de la vibración.** El Grupo Electrógeno está dotado de tacos antivibrantes diseñados para reducir las vibraciones transmitidas por el Grupo Motor-Generador.

- **Sistema de control.** Se puede instalar uno de los diferentes tipos de paneles y sistemas de control para controlar el funcionamiento y salida del grupo y para protegerlo contra posibles fallos en el funcionamiento.

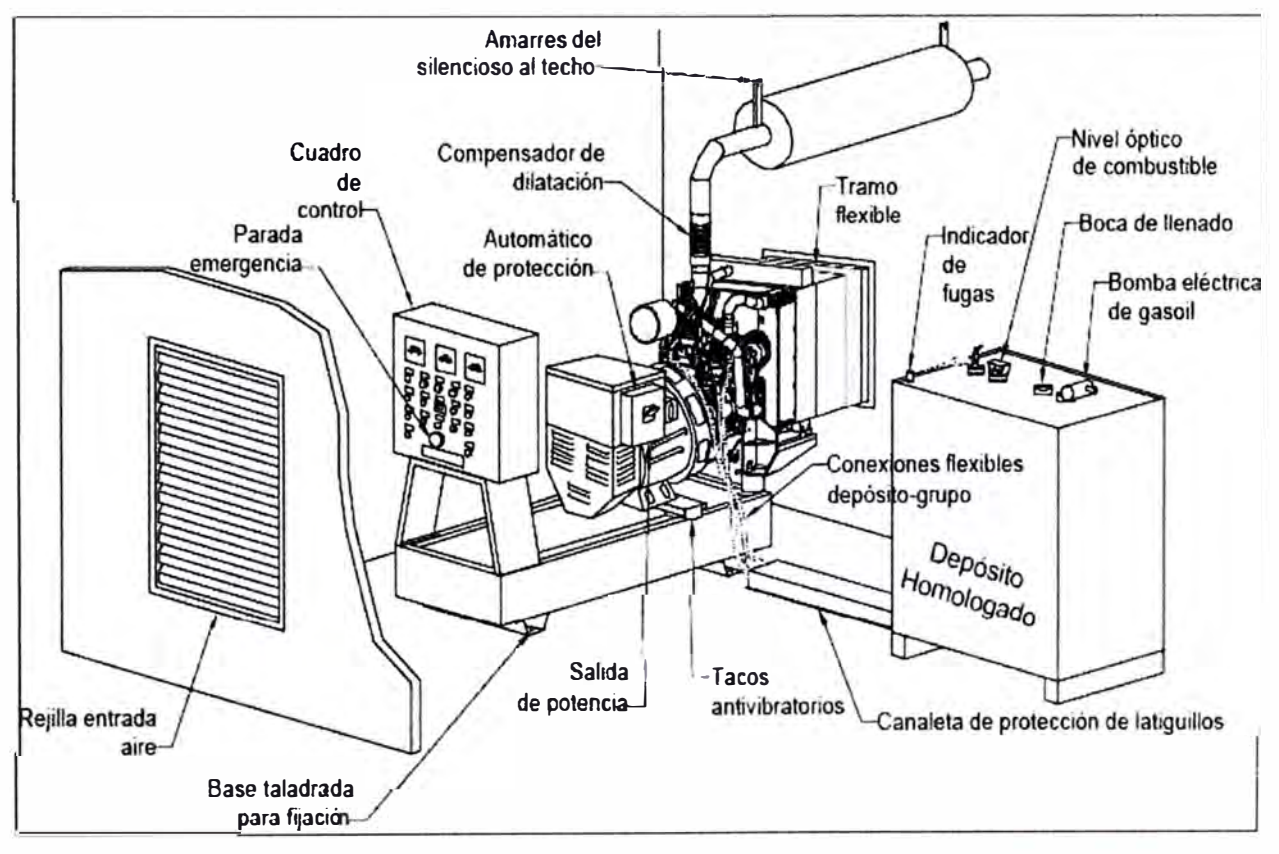

**Figura 2.3** Partes del GE a Gasoil (Fuente: http://www.genesal.es/)

Además de lo mencionado anteriormente, existen otros dispositivos que ayudan a controlar y mantener, de forma automática, el correcto funcionamiento del mismo

Para la regulación automática de la velocidad del motor se emplea una tarjeta

electrónica de control para la señal de entrada "pick-up" y salida del "actuador''. El pick-up es un dispositivo magnético que se instala justo en el engranaje situado en el motor, y éste, a su vez, está acoplado al engranaje del motor de arranque. El pick-up detecta la velocidad del motor, produce una salida de voltaje debido al movimiento del engranaje que se mueve a través del campo magnético de la punta del pick-up, por lo tanto, debe haber una correcta distancia entre la punta del pick-up y el engranaje del motor.

El actuador sirve para controlar la velocidad del motor en condiciones de carga. Cuando la carga es muy elevada la velocidad del motor aumenta para proporcionar la potencia requerida y, cuando la carga es baja, la velocidad disminuye, es decir, el fundamento del actuador es controlar de forma automática el régimen de velocidad del motor sin aceleraciones bruscas, generando la potencia del motor de forma continua. Normalmente el actuador se acopla al dispositivo de entrada del fuel-oil del motor.

#### **b. Principio de funcionamiento**

La energía eléctrica producida por el grupo electrógeno proviene de un sistema de bucle cerrado que consiste principalmente en el rotor inductor, el campo de inducción giratorio y el regulador automático.

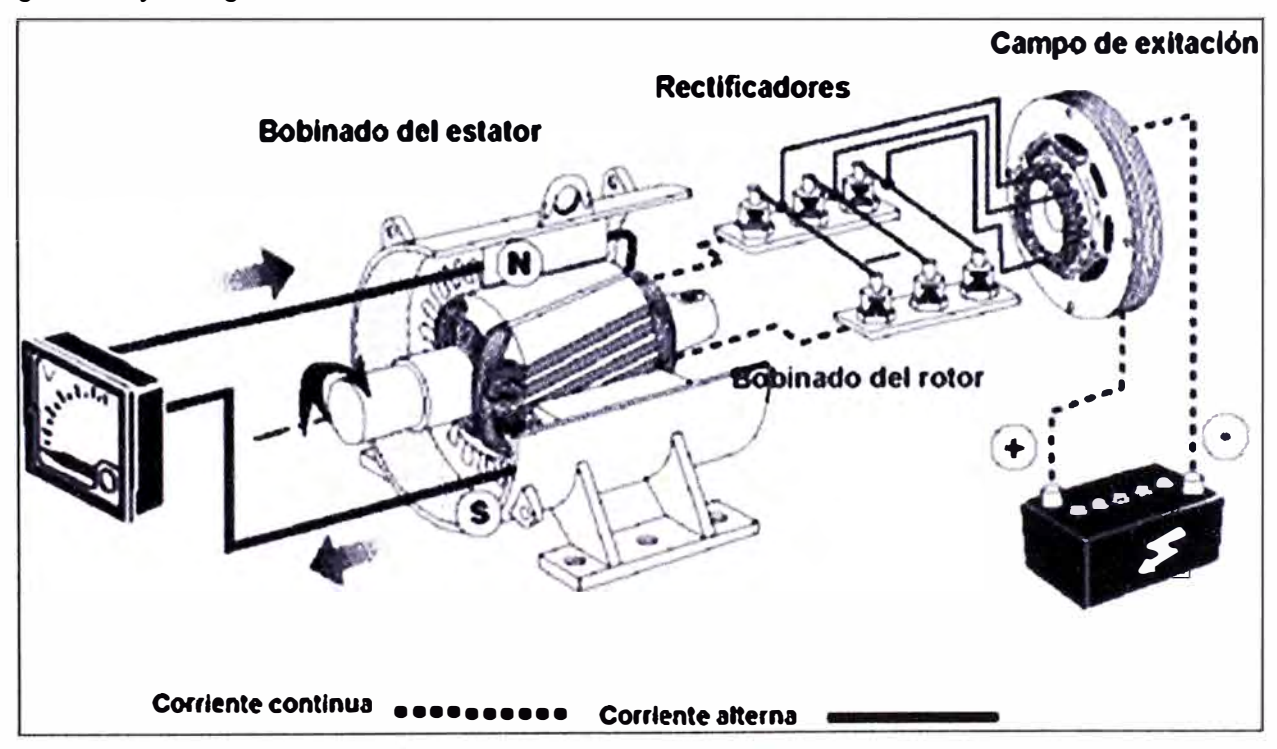

**Figura 2.4** Funcionamiento de un GE (Fuente: http://www.genesal.es/)

El proceso comienza cuando el motor empieza a girar los componentes internos del generador. El magnetismo remanente en el rotor principal produce un pequeño voltaje alternante en el estator principal.

El regulador automático de voltaje (AVR o RAV) rectifica este voltaje y lo aplica al estator de excitación. Esta corriente continua en el estator de excitación crea un campo magnético que, a su vez, induce un voltaje en corriente alterna en el rotor de excitación. Este voltaje en C.A. (corriente alterna) se convierte otra vez en C.C. (corriente continua) por medio de los diodos giratorios (conjunto rectificador).

Cuando este voltaje de C.C. aparece en el rotor principal, se crea un campo magnético más fuerte que el campo remanente original lo que induce un voltaje mayor en el estator principal. Este mayor voltaje circula a través del sistema induciendo aún mayor voltaje C.C. de vuelta al rotor principal.

Este ciclo se repite para acumular un voltaje próximo al nivel de salida adecuado del grupo electrógeno. En este punto el regulador automático de voltaje comienza a limitar el voltaje que pasa al estator de excitación que, a su vez, limita la potencia total de salida del altemador.

## 2.2 Central Térmica a Gas natural en FUNSUR **S.A.**

La central térmica está compuesta por tres grupos electrógenos Caterpillar (Figura 2.5) que funcionan en simultáneo, cada uno de 2.1MW - 4.16KV y están ubicados dentro de un edificio de acero estructural, además cuenta con una sala de control con sus equipos y una sala de tableros eléctricos en la cual, entre otros, está ubicado un interruptor (Switchgear) de 4.16KV y un panel de control Woodward para transferencia de energía. Todo esto está ubicado en un terreno adyacente a la Fundición.

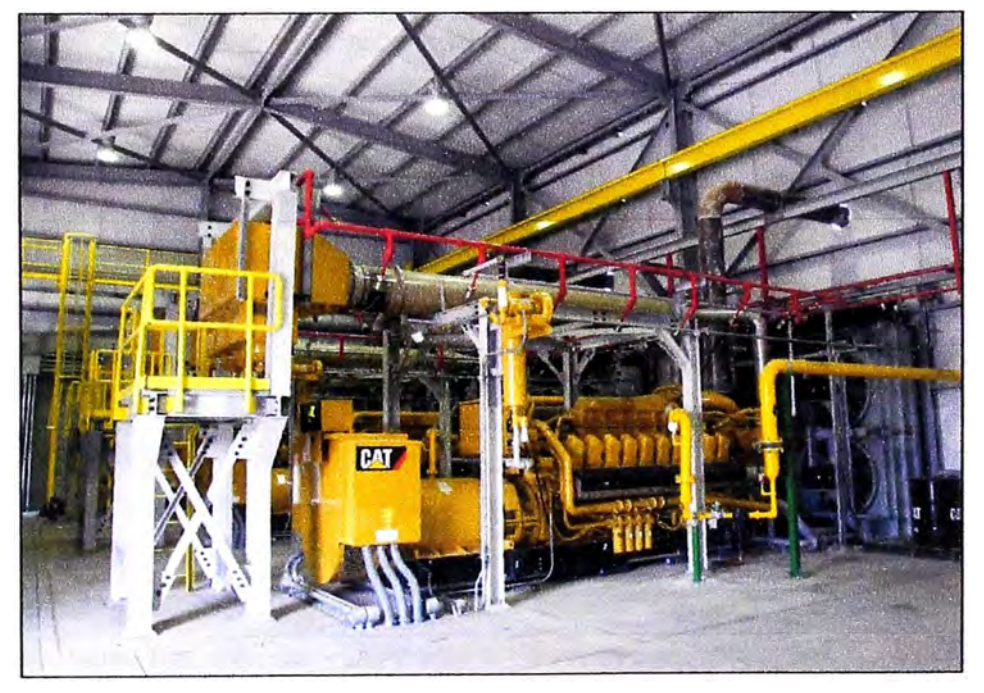

**Figura 2.5** Grupo electrógeno Caterpillar en Central térmica Funsur (Fuente: Elaboración Propia).

## **2.2.1 Equipos de la Central Térmica**

En resumen, los equipos de la central térmica son los siguientes:

- Grupos Electrógenos (GE): Caterpillar GE01, GE02 y GE03.

- Seccionador Puesta Tierra 4.16KV: para GE 01 , GE 02 y GE 03.
- Resistencia Puesta Tierra 2.4KV: para GE 01, GE 02 y GE 03.
- Interruptor Switchgear 4.16kV: de las celdas C1 a C8.
- Tablero de Control Woodward (contiene los EGCP-3 LS y MC)
- Centro de Control de Motores 480VAC y Automatic Transfer Switch (ATS) 480VAC.
- Cargadores Rectificadores: 125VDC-60A; 24VDC-20A; 125VDC-30A.

- Colectores de Polvos en: Sala de Celdas y Tableros; estación Gabinetes de control, Sala Switchgear Enlace.

- Aire Acondicionado en: Sala de Control, Estación Gabinetes de Control.
- Motores Ventiladores 1, 2, 3 y 4 de los radiadores remotos para GE01, GE02 y GE03

## **2.2.2 Subsistemas**

Los subsistemas son:

- Subsistemas primarios de GE.- Controlados y supervisados por EMCP II PLUS (panel), GECM (módulo de control) y CDVR (regulador de voltaje).

- Reparto de Carga.- Controlados por los EGCP-3 (maestro y tres esclavos).

- Protección y medición.- MUL TILIN y ION, respectivamente.
- Regulación, medición, odorización del gas.- mediante un corrector !METER tipo PTZ.

#### **a. Subsistemas primarios de GE**

Cada grupo electrógeno está provisto con subsistemas primarios necesarios para la operación del motor, tales como:

- Sistema de Arranque.
- Alimentación de Combustible y Sistema de Inyección.
- Sistema de Lubricación y enfriamiento del aceite.
- Sistema de enfriamiento del motor primario.
- Sistema de control de velocidad (Gobernador).
- Instrumentación Requerida.

Para el cumplimiento de lo mencionado, cada grupo electrógeno dispone de:

#### **a.1 Panel de Control EMCP** II **PLUS (Caterpillar)**

El panel EMCP (Electronic modular Control Panel), está ubicado encima de la caja de distribución del generador (Figura 2.6). Este tablero de control consta de un tablero principal, con luces indicadoras, medidores e interruptores de control y está equipado con módulos optativos que se adaptará a la necesidad y requisitos de la central térmica de FUNSUR.

El EMCP II PLUS [4] en las condiciones de operación básicas, recibe una señal (del EGCP-3 LS correspondiente) para hacer funcionar el grupo electrógeno, activar el motor de arranque y el sistema de combustible del motor. Cuando la velocidad del motor

alcanza la velocidad establecida, se desconecta el motor de arranque. Cuando el EMCP 11 PLUS recibe una señal para parar el motor, cierra el suministro de combustible.

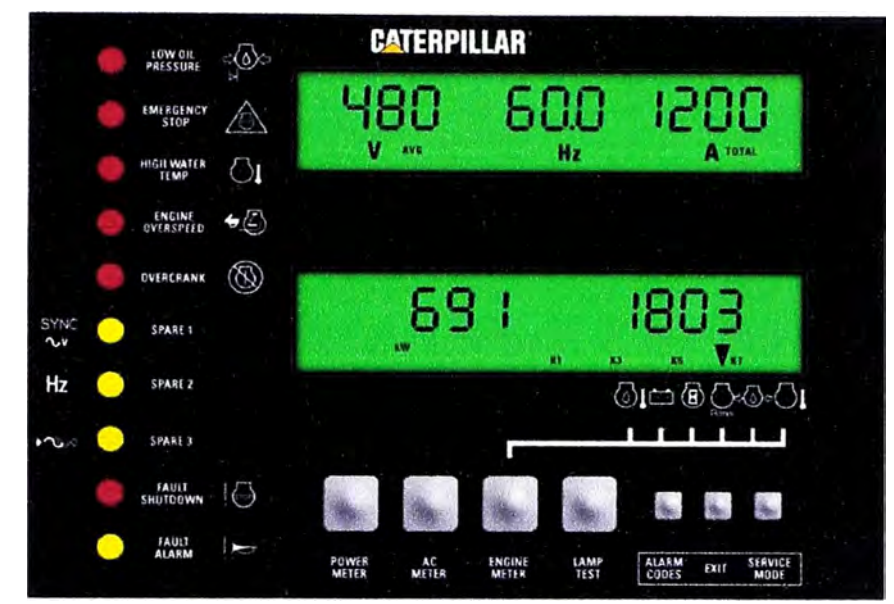

**Figura 2.6** Panel de control EMCP II PLUS (Fuente: http://www.techcom.com) Las funciones del EMCP PLUS son las siguientes:

- Controla el arranque y parada normales del motor.

- Muestra el estado del motor y la información sobre la salida del grupo electrógeno en sus pantallas, que además muestran también los códigos de falla y la información de su programación.

- Vigila para establecer si hay fallas en el sistema. Si ocurre una falla realiza una parada controlada del motor debido a la falla o proporciona un aviso de alarma de falla, usando luces indicadoras y las pantallas para describir la falla.

- Contiene características programables.

- Indica parámetros en el panel de control tales como: presión de aceite, temperatura del refrigerante, presión de aceite diferencial, temperatura y presión del múltiple de admisión, horómetro de servicio, monitoreo de temperatura en cilindros y múltiples de escape, presión baja de aceite cuando el motor está a velocidad nominal (10 psi) y cuando el motor está en velocidad en vacío (30 psi), alta temperatura del agua refrigerante del motor (99 ºC), exceso de velocidad del motor, parada de emergencia.

Además, el tablero EMCP II PLUS dispone de un módulo de alarmas, y su función es proporcionar advertencias visuales y audibles acerca de la condiciones del motor. Anuncia alarmas por alta y baja temperatura del refrigerante, baja presión de aceite, bajo voltaje DC, sistema no en automático y bajo nivel de combustible.

## **a.2 Módulo de Control GECM**

El GECM (Gas Engine Control Module) es un módulo de control [5] que monitorea

varias entradas desde diversos sensores para activar relés, solenoides, etc. y controla la mayoría de las funciones del motor a gas. Sus funciones primarias son las siguientes:

- **Regulación de la velocidad del motor:** Se cuenta con un Gobernador Woodward 2301A, con Módulo de Reparto de Carga y Control de velocidad. Adicionalmente se requiere un dispositivo de sensado de velocidad (sensor magnético MPU), un actuador que convierte la señal eléctrica en una rotación proporcional de la posición del eje de salida para controlar el caudal del combustible, una fuente de poder, y un medio de sensado de voltaje y corriente. Estos componentes conforman un sistema básico Woodward 2301 A. Se puede seleccionar mediante un interruptor ya sea el control de velocidad o control de velocidad en carga base. Las velocidades en vacío o nominales y los regimenes de aceleración entre estas dos velocidades son ajustables de 0 a 10 segundos. El GECM mantiene la velocidad del motor en el valor de referencia controlando al actuador proporcional EG-3P de la válvula reguladora. Este actuador es controlado electrónicamente y accionado eléctricamente. La velocidad de referencia del motor se determina por el estado del interruptor de la relación velocidad en vacío/velocidad nominal, la entrada de la referencia de velocidad, y otros parámetros tales como la máxima velocidad alta en vacío que son programadas por software.

- **Control del encendido:** El GECM provee temporización variable para la ignición y es sensible a la detonación. La característica "valor de referencia de temporización" del GECM permite programar electrónicamente la temporización de la chispa de ignición. Para dar mayor flexibilidad al combustible se dispone de dos valores de referencia de temporización. Cada motor a gas natural tiene 16 cilindros en "V" con ciclos de cuatro tiempos y sistema de encendido electrónico por chispa.

- **Control de mezcla aire/combustible:** El GECM provee el control de la mezcla Aire/Combustible para una performance y eficiencia con bajos niveles de emisión. El GECM determina los regimenes de caudal de aire y de combustible. Estos regimenes de caudal son un factor del valor de referencia de velocidad del motor, del valor real de velocidad del motor y de la carga del motor.

- **Interfaces de Comunicación:** El sistema de control GEMC puede comunicarse con otros módulos electrónicos sobre el CAT-DATA LINK, de Caterpillar; estos módulos son los tableros o paneles de control electrónico modular EMCP II PLUS, las herramientas electrónicas de servicio, y el módulo de comunicación PL-1000E.

## **a.3 Regulador de Voltaje CDVR del Generador (G3520C):**

El regulador de voltaje Caterpillar CDVR (Caterpillar Digital Voltage Regulator) [6], es un regulador de voltaje digital. Su función principal es regular el voltaje de salida del generador que es usado en el grupo electrógeno. Las funciones de protección del CDVR son: exceso **y** defecto de voltaje del generador, pérdida de excitación, sobre corriente instantáneo de campo, exceso de excitación, pérdida de sensado, monitoreo de falla de diodos.

### **b. Reparto de Carga**

El reparto de carga consiste en un Sistema de Control, Sincronización **y** Paralelo Automático para la Central Térmica, el cual se establece mediante unidades Woodward EGCP-3, modelos LS (para reparto de carga) **y** MC (controlador maestro), que son equipos de control dedicados para grupos electrógenos (Motor-Generador).

La unidad de control EGCP-3 es un controlador de carga de generador [7], diseñado para ser usado con un regulador de velocidad separado y un regulador automático de voltaje para proveer sincronización, paralelismo, carga y descarga, y conmutación automática de transferencia de carga. Todas las transiciones entre las funciones de las unidades de control EGCP-3 son coordinadas para proveer operaciones suaves.

El modelo EGCP-3 LS es usado en cada uno de los tres generadores que operan en simultáneo sobre una barra común **y** pueden ser conectados a la red comercial [8]. La tabla 2.1 resume las capacidades el EGCP-3 **y** la Tabla 2.2 las del EGCP-3 LS.

**Tabla 2.1** Capacidades del EGCP-3 (Fuente: Datasheet del equipo)

Interfase HMI indicador con teclado, para ajustes/ monitoreo local o remoto. Control de secuencia de marcha/parada del motor.

Secuenciamiento maestro/esclavo

Protección **y** monitoreo del motor.

Control de KW con carga **y** descarga automática del generador para transferencias suaves de carga.

Comunicaciones LON con la Unidad de Control Maestro y otras unidades LS (Echelon- TP/XF-1250 network/LON)

Control de KVAR/Factor de potencia **y** Reparto de KVAR/Factor de Potencia.

Diagnósticos incorporados.

Comunicaciones Mobbus **y** Servlink.

**Tabla 2.2** Capacidades del EGCP-3 LS (Fuente: Datasheet del equipo)

Interfaz HMI indicador con teclado, para ajustes/ monitoreo local o remoto. Secuenciamiento maestro/esclavo hasta para 16 unidades, unidad individual de protección. Control de KW con carga **y** descarga automática del generador para transferencias suaves de carga. Capacidad de control para carga-base y para carga isócrona. Control de KVAR/Factor de potencia. Control del interruptor de transferencia automática (ATS-Automatic Power Transfer Switch): la función ATS en MC tiene diferentes modos de operación, dependiendo del tipo configurado y de las entradas digitales válidas. Diagnósticos incorporados. Comunicaciones MODBUS y Servlink.

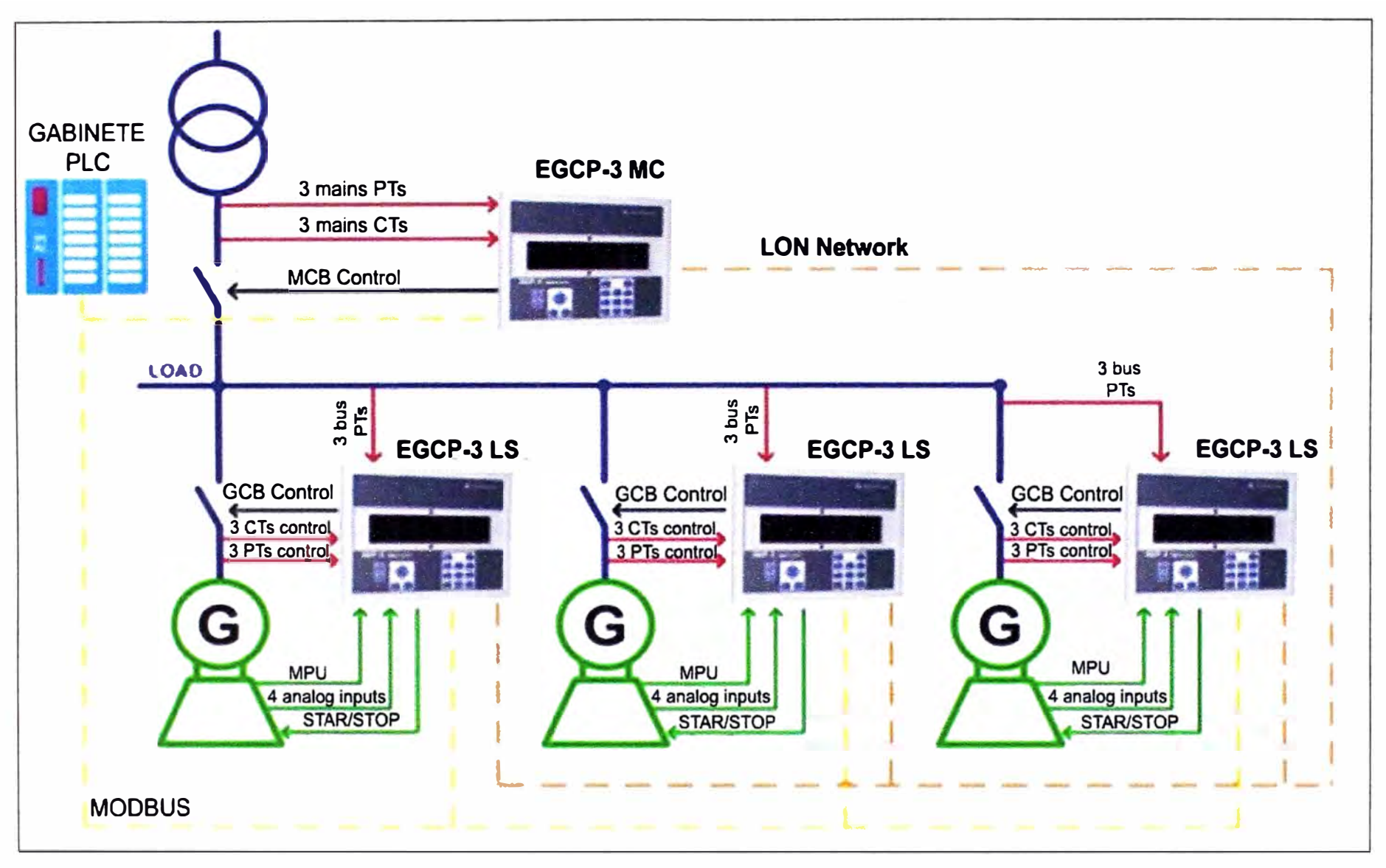

**Figura 2.7** Diagrama esquemático del reparto de carga (Fuente: Elaboración Propia)

El modelo EGCP-3 MC se comunica con las otras unidades de control EGCP-3 LS de cada grupo electrógeno para establecer la marcha **y** parada de los mismos, **y** supervisar la operación paralela o simultanea con la red comercial.

La Figura 2.7 ilustra el reparto de carga. En general, cada una de las unidades de control EGCP-3 LS, que atiende a cada uno de los generadores, recibe las señales de corriente **y** tensión del generador que le corresponde, a través de trasformadores de corriente **y** de voltaje (CTs **y** PTs). Reciben además las tensiones de barra (bus PTs); **y** también reciben la señal de la velocidad real del generador respectivo. Como salidas se disponen de comandos de marcha/parada y el accionamiento correspondiente para el interruptor del generador (GCB control o General Circuit Breaker).

La unidad de supervisión **y** control EGCP-3 MC, que atiende a la red comercial, recibe como señales de entrada las señales de corriente **y** tensión de la red comercial (Mains CTs **y** Mains PTs); **y** como salida el accionamiento correspondiente para el interruptor de la red comercial (MCB control o Main circuit Breaker). Esta unidad se comunica con cada una de las unidades de control EGCP-3 LS.

## **c. Protección y medición de la central térmica**

El Sistema de Protección y Medición seleccionado está compuesto por los relés de Protección multifunción GE-Multilin 489 **y** los medidores de energía ION 7350 para los circuitos C1, C2, C3 **y** reserva C4 correspondiente a cada grupo generador; por los relés multifunción GE-Multilin F 650 y el medidor de energía ION 7550 para el circuito C5 de salida del Switchgear 4.16 KV, 53-SG-01, **y** circuitos C7 **y** CB de la Celda de Enlace respectivamente.

- **Relé Multifunción GE-MUL TILIN 489.-** El relé multifunción GE-Multilin 489 se usa como protección principal para los generadores, y también provee prestaciones de medición **y** monitoreo [9].

- Relé Multifunción GE-MULTILIN F 650.- Es un equipo de protección, control, monitorización, medida y registro usado para protección principal de alimentadores de distribución [10].

- **Medidor de Energía ION 7350.-** Es un equipo medidor de energía inteligente, monitorea el estado de los alimentadores **y** son conectados para medir circuitos de una celda eléctrica en aplicaciones de baja media y alta tensión. Estos medidores establecen interfaces con el Software ION ENTERPRISE, que actualmente usa FUNSUR a fin de compartir **y** analizar la información en forma rápida [11].

- **Medidor de Energía ION 7550.-** Las medidas de los ION 7550 [12] son utilizados en puntos clave de distribución tales como la celda C5 (salida Switchgear 53-SG-01) y la celda CB (Switchgear de enlace 53-SG-02). Estos equipos ofrecen funcionalidad que

incluyen análisis avanzados de la calidad de energía y opciones múltiples de comunicación. Para una solución de administración de energía empresarial estos medidores pueden integrarse con el software ION ENTERPRISE y sistemas SCADA a través de canales múltiples de comunicación y protocolos, tales como Ethernet y MODBUS.

#### **d. Regulación, medición, odorización del gas**

La alimentación de combustible está compuesto por gas natural seco de línea con número de metano igual o mayor a 70, según software de Caterpillar "Methane Number".

La presión para admisión de gas a baja presión de gas requerida es de 1.5 a 5 PSI. FUNSUR suministra el gas a ésta presión en el ingreso del equipo.

En la Estación de Regulación y Medición de Gas, se procesa el gas a las condiciones de presión establecidas como requerimiento del combustible.

El caudal del combustible se mide con un medidor de gas a turbina, cuyo rango de medición se ha establecido como Qmax= 650 m3/h, y el diseño y construcción de acuerdo a normas ATEX, diseñado con corrector PTZ, usando la presión, temperatura y cálculo de la compresibilidad del gas de acuerdo a normas (EN 11231).

#### **2.2.3 Sala de control**

La Central Térmica considera una sala de control (CCR) ubicada en el área de la Sala de Celdas y Tableros. La CCR agrupa los terminales de control de la Central Térmica. El tablero de Sincronización Automática, ubicada en la Sala de Celdas y Tableros de la central térmica, para el Control y Supervisión de los tres (03) grupos generadores con motores a gas, están equipados con el controlador y los administradores de carga, sincronizador automático y protección de respaldo de cada generador, además de disponer de paneles locales para ajustes y monitoreo local, HMI. Estos paneles de control local se usan para el arranque y parada de motor, en modo local y remoto; control de voltaje y frecuencia de cada generador en modos manual y automático; para el funcionamiento en paralelo de los generadores en modo isócrono y en "carga base" y para la transferencia suave y sin corte de energía así como para funciones de reparto automático de carga activa y reactiva.

## **CAPÍTULO 111 METODOLOGÍA PARA LA SOLUCIÓN DEL PROBLEMA**

Una vez analizado la estructura de la Central Térmica, se diseña la topología a implementar, esta incluye los dispositivos integradores (PLC, módulos de comunicación y de E/S), las estaciones de la sala de control, y las comunicaciones. Para la programación y desarrollo del SCADA se estudia previamente la filosofía de operación de la CT.

## **3.1 Análisis de la topología de la solución**

En el capítulo 111 se identificaron y describieron los equipos del sistema de control de la CT, como son las celdas (incluye ION y MULTILIN), los grupos electrógenos, los controladores Woodward, el sistema PLC y el medidor de gas. Luego de verificar los datasheets y manuales de cada uno, se identifica los protocolos industriales disponibles, como el Modbus RTU(RS485) , Modbus TCP/IP y Ethernet. Por ello al gabinete de control PLC se le incorpora módulos de comunicación respectivos.

Para la comunicación con los GE, se ha optado por módulos PL-1000E usando el protocolo de comunicación Modbus RTU (vía sus puertos seriales RS 485) más que todo por un tema de costos y tiempo de adquisición de cable, ya que también se pudo elegir Modbus TCP/IP. Para los cuatro controladores Woodward EGCP-3 se usa Modbus RS 485 porque es el más versátil y robusto pues soporta hasta 1200 metros de distancia. En los equipos de medición ION y los de protección eléctrica MUL TILIN, se tiene en cuenta la distancia entre los equipos esclavos al gabinete de control PLC, además de la velocidad y la cantidad de datos que transportan. Para el equipo medidor de Gas natural (IMETER) se usa su único puerto de comunicación disponible, RS 485, para comunicarlo vía protocolo Modbus RTU.

Todo el control y supervisión se realiza desde una sala de control, en donde esté la estación de supervisión e ingeniería. En dicha sala de control se incluye una PC con el software necesario para el SCADA (estación de supervisión), una PC con el software necesario para programar al PLC (estación de ingeniería), y PCs (dos) como servidores de reportes de operación. El sistema de control PLC está comunicado con la sala de control, si deja de funcionar el PLC no afecta el normal funcionamiento de la Central térmica al ser redundante manteniendo así la información del proceso siempre actual. La Figura 3.1 muestra la arquitectura propuesta

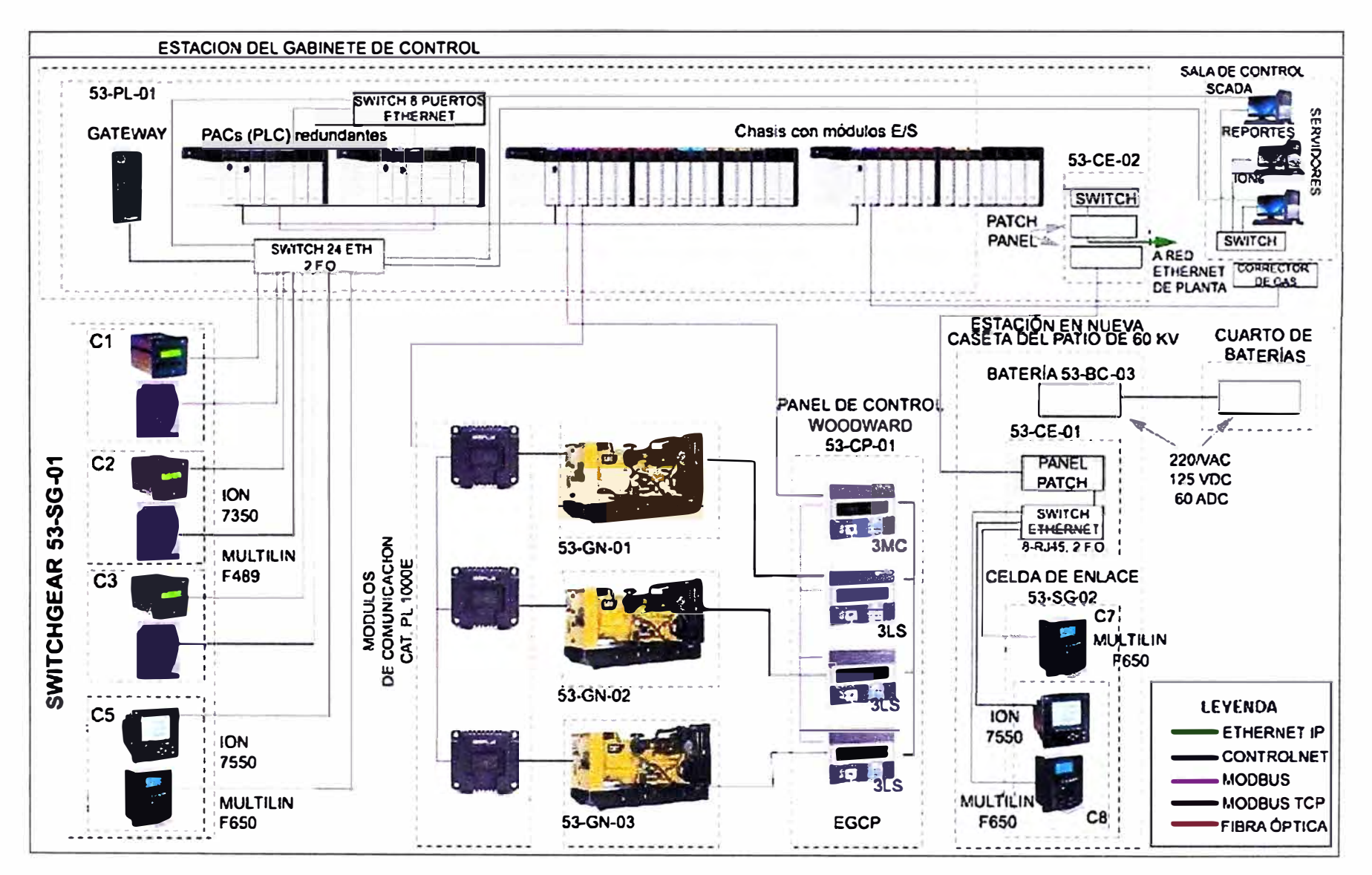

Figura 3.1 Arquitectura de la solución (Fuente: Elaboración propia)

En la figura se muestra en mayor detalle los elementos que forman parte de la Central Térmica. Se puede observar los elementos que componen a las celdas (ION y MULTILIN), las salas de control con los servidores de reporte y SCADA, los PLC, los módulos de comunicaciones, etc.

Dado que el elemento principal para la implementación de la solución es el PLC es necesario explicar algunos aspectos relacionados. La filosofía de control se basa en un concepto integrado de control en el que un PLC (Programmable Logic Controller), integra todas las unidades operacionales estableciendo una red única de control de proceso comandada desde la sala de control (CCR). Todos los arranques y paradas de los equipos deben ser efectuados por el operador desde la sala de control CCR, mediante su estación de trabajo.

#### **3.1.1 Redundancia de PLC**

Para cumplir el requisito de que la falla del PLC no debe afectar el normal funcionamiento de la Central, se opta por una arquitectura redundante. El sistema de control PLC es ubicado en la estación del gabinete de control 53-PL-01 de la sala de control que está dentro del área de la sala de Celdas y tableros.

Para que el sistema PLC, E/S remotos y HMls, así como la red de comunicaciones sea de tecnología actual, se opta por procesadores de la familia Controllogix de la marca Allen Bradley. Esta familia es la más actual hoy en día en esta marca, además de tener la capacidad de expandirse y de ser integrados a un futuro sistema de control general.

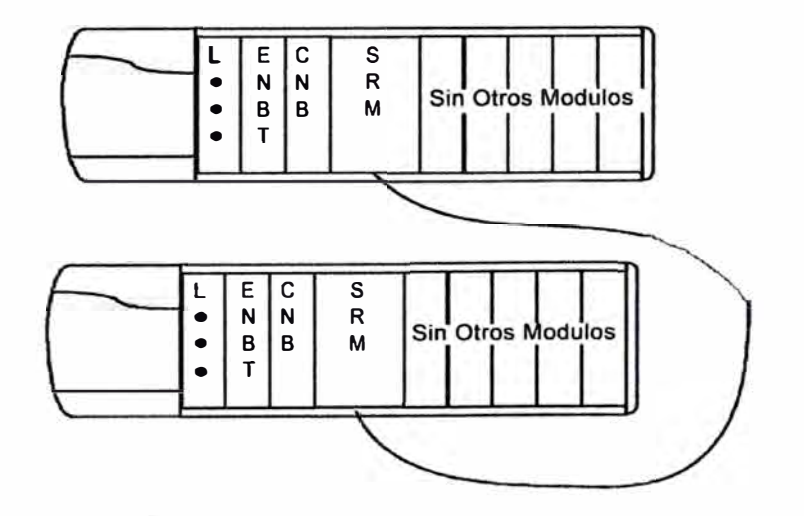

**Figura 3.2** Conexionado para redundancia de Chasis de PLCs (Fuente: Allen Bradley)

El sistema redundante utiliza un par idéntico de chasis para mantener una máquina o proceso en ejecución si un problema se produce con cualquier hardware en uno de los chasis (Figura 3.2). Esto es posible debido a que los dos procesadores "Primario" y "Secundario", están continuamente comunicándose a través de una fibra óptica por medio

de módulos de redundancia a una velocidad bastante veloz (orden de los uSeg).

Los controladores ControILogix5562 (13] se comunican entre sí a través de módulos de redundancia. La forma en cómo estén distribuidos los controladores, los módulos de redundancia y otros módulos de comunicación que recomienda el fabricante Allen Bradley.

## **3.1.2 Chasis remotos de E/S**

El sistema de control consta de dos chasis remotos con módulos E/S:

#### **a. Chasis 1**

Está comunicado con:

- El sistema de control y paralelo automático (Panel de control Woodward 53-CP-01 ).

- El módulo de control del motor GECM, y el panel de control electrónico modular EMCP 11 + de cada uno de los generadores (53-GN-01, 53-GN-02 y 53-GN-03).

- Los equipos de protección MUL TILÍN F 650 y la unidad de medición ION 7550, de la Celda de Enlace 53-SG-02.

- Los equipos de protección MUL TILIN 489 y F 650; y la unidad de medición ION 7550 del Switchgear 4.16 (53-SG-01 ).

También se cuenta con dos módulos de comunicación (14] MODBUS RTU (MVl-56 MCM), para comunicarse con los equipos cuyas señales llegan a este chasis.

#### **b. Chasis 2**

La señal de caudal es transmitida por el medidor IMETER (FT-001) al PLC (Vía MODBUS RS-485), dónde se procesan las señales de indicación (Fl-001 ), el totalizador (FQ-001 ), y las alarmas en alta y baja (FAH/FAL-001 ).

El Sistema de Odorización por Inyección con alarma de nivel de líquido odorante en el depósito y alarma por falla de bomba, son procesados en un módulo de control dedicado, FL-150.

El FL-150 comanda a la bomba odorizadora en una frecuencia que es proporcional a la señal del caudal de gas. El transmisor de caudal FT-001, también transmite una señal de caudal (4-20 mA OC) al controlador FL-150.

Por ello se configura al Chasis 2 para recibir y procesar:

- Señales del sistema Contra incendio.
- Señales de los detectores de gas de la sala de generadores.
- Señales del medidor de caudal de gas de la estación de medición y regulación de gas.
- Señales del nivel del recipiente del odorante del sistema de odorización por inyección.

Estas señales se envían al PLC, donde se procesan, y se muestran en el SCADA.

Este chasis también cuenta con un MVl-56 MCM, con la finalidad de comunicarse con los equipos cuyas señales llegan a este chasis.

#### **3.1.3 Estaciones de la sala de control**

En ella se encuentra la Estación de Operación (OWS), la Estación de Ingeniería (EWS), y los servidores de reporte.

- **Estación de Trabajo (OWS):** La estación de trabajo se encuentra localizada en la sala de control, y es el punto donde el operador establece la comunicación con el proceso de generación de energía eléctrica a través del PLC. Desde una pantalla de 21" el operador tiene la posibilidad de visualizar toda la central térmica y el estado de los grupos motoresgeneradores. Un despliegue de alarmas informa permanentemente de las condiciones anormales que puedan ocurrir en el proceso de generación de energía eléctrica de la central térmica o en los equipos. En el caso del sistema de odorización por inyección pueden ser operados localmente; sin embargo, se mostrarán en el OWS una alarma por mal funcionamiento de la bomba odorizadora y el nivel mínimo del depósito del odorante.

- **Estación de Ingeniería (EWS):** En la CCR, la misma estación de trabajo se usará como una Estación de Ingeniería.

- **Servidores de reportes.-** Se consideran dos: El servidor ION, el cual está especializado para comunicarse directamente con los medidores ION, y el Servidor de Reportes, el cual recopila toda la información de la planta: los parámetros de mantenimiento de los GE, la información proporcionada por los EGCP-3, la información del MUL TILIN, la proporcionada por los medidores ION (a través del PLC), los valores del medidor de gas, etc.

#### **3.1.4 Comunicaciones**

La Figura 3.3 muestra el esquema de comunicaciones de datos utilizados. Se puede observar que todos los equipos manejan protocolos industriales abiertos como es el MODBUS RTU (RS485), MODBUS TCP/IP y Ethernet/lP.

#### **a. Protocolo MODBUS TCP/IP**

Es usado por los dispositivos MULTILIN F489, MULTILIN F650 y por el ION 7550. Para la comunicación con el PLC se hace necesario incorporar un Gateway (MODBUS TCP/IP a Ethemet/lP) para convertir los protocolos de comunicaciones de estos dispositivos (MODBUS TCP/IP) al protocolo que usa el PLC (Ethernet/lP).

Los ION y MULTILIN ubicados en las celdas C1, C2, C3 y C5 se comunican con el gabinete de control PLC a través del Switch de 24 puertos instalado en dicho gabinete. No se eligió la fibra óptica ya que el medio físico usado en MODBUS TCP/IP (cable de red Ethernet categoría SE) tiene un costo mucho más bajo y por ser la distancia relativamente corta. Se prefirió el MODBUS TCP/IP ya que los datos viajan a mayor velocidad (Mb/seg) que el MODBUS RTU (Kb/seg), y además por la gran cantidad de datos que se iba a monitorear de los equipos, convenía una mayor velocidad.

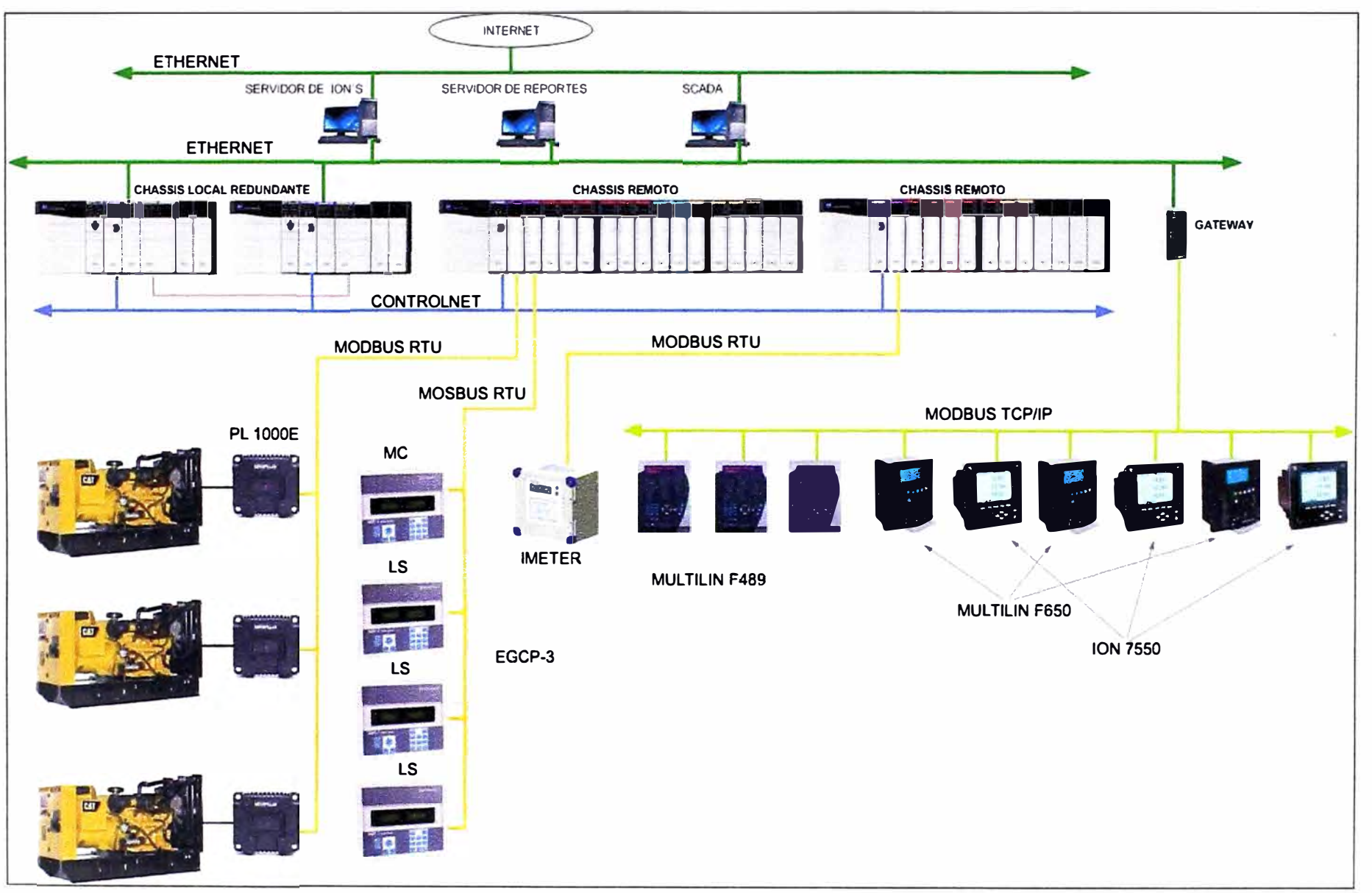

Figura 3.3 Esquema de comunicaciones (Fuente: Elaboración propia)

El Switch de 24 puertos (incluido en la Figura 2.2) está conectado al Gateway del fabricante Prosoft, y a la vez a los procesadores redundantes Contrologix.

Los ION y MULTILIN ubicados en las celdas C7 y C8 llegan al gabinete de control PLC por fibra óptica. Este medio físico se eligió ya que los equipos de campo están bastante alejados del gabinete de control PLC.

#### **b. Protocolo MODBUS RTU**

El gabinete de control PLC contiene 3 módulos MVl-56MCM para comunicación por MODBUS RTU (vía puerto serial RS-485) con los controladores EGCP-3 (maestro y esclavo), con los módulos de comunicación PL-1000E de los grupos electrógenos, y con el IMETER.

#### **c. Protocolo ETHERNET/IP**

El gabinete de control PLC contiene un módulo ETHERNET/IP por cada procesador redundante. Esto es utilizado para la comunicación con los servidores ION, de reportes y el SCADA. También se hace uso de un Gateway para traducir el protocolo MODBUS TCP/IP, proveniente de los dispositivos ION y MUL TILIN, al protocolo ETHERNET/IP ara hacer posible la comunicación con el PLC.

#### **d. Protocolo CONTROLNET**

Utilizado para comunicar a los chasis remotos (que reciben información MODBUS RTU, y contienen los módulos de E/S) con los procesadores redundantes.

#### **3.2 Filosofía de operación de la Central Térmica**

El Proyecto de la Central Térmica consiste de tres Grupos Electrógenos a Gas de 2.1 MW /4.16KV más un GE futuro, que en operación normal suministran energía a las cargas de toda la planta a través de la Subestación (SE) existente en 4.16KV de FUNSUR.

La planta tiene una máxima demanda de 3.6MW, previa a la implantación de la solución la planta era alimentada exclusivamente desde la red de transmisión pública (RP) a través de un transformador de 60/4.16KV, 6-8MVA, en la SE 4.16KV.

El propietario vio adecuado que el abastecimiento de energía fuera brindado por la nueva central térmica en operación normal, en caso de emergencia o de manera eventual, la energía sería abastecida por la red de transmisión pública existente.

La operación del sistema alimentando a la carga de la SE 4.16KV posee las siguientes condiciones de funcionamiento de la Central Térmica:

- Operación Normal: Central Térmica en operación aislada de la red pública.
- Operación Eventual 1: Central Térmica comparte carga con la Red pública.
- Operación Eventual 2: Red Pública aislada de la CT.

La filosofía de operación prevé un sistema de control de dos niveles.

- Nivel 1.- El sistema de control Nivel I está proyectado para el control Local de Modo Manual de cada GE (53-GN-01, 53-GN-02, 53-GN-03) y sus componentes y/o equipos incorporados, desde su propio panel de control EMCP bajo condiciones preestablecidas en la operación.

- Nivel 11.- El sistema de control Nivel II está proyectado para el control de Modo Automático desde el Tablero de Control Woodward (53-CP-01) y sus componentes y/o equipos asociados.

La operación abarca las áreas de la instalación mostradas en la Tabla 3.1

**Tabla 3.1** Áreas de la instalación (Fuente: FUNSUR)

Sala de Generadores Sala de Celdas y Tableros Caseta de Enlace Switchgear Estación de Gabinete de Control Sala de Control Cuarto de Baterías Caseta de Regulación y Medición.

Los Equipos bajo supervisión se resumen en la Tabla 3.2

**Tabla 3.2** Equipos bajo supervisión (Fuente: FUNSUR)

Módulos EMCP 11+ de los GE (53-GN-01, 53-GN-02 y 53-GN-03) Módulos EGCP-3MC y EGCP-3LS de Tablero de control WOODWARD (53-CP-01) Medidores multifunción ION en celdas 4.16KV (53-SG-01) Relé de Medición y Protección MUL TILIN en celdas 4.16KV (53-SG-01) Medidores multifunción ION en celdas 4.16KV (53-SG-02) Relé de Medición y Protección MUL TILIN en celdas 4.16KV (53-SG-02) Medidores multifunción ION en tablero 460V (53-CM-01) Equipos de gabinetes de baterías (53-BC-01 y 53-BC-03). Unidad correctora de GAS (FT-001 ).

La operación de la Central Térmica (CT) está diseñada para adoptar diferentes modos de operación que van desde la marcha automática hasta la posibilidad de efectuar pruebas con mando manual desde cada GE.

Los equipos que tienen funcionamiento con control centralizado en la Estación de Mando, deberán ser probados localmente accionando selectores locales (próximo al equipo) que inhiban la acción del SCADA.

## **3.2.1 Modos de Operación de la CT**

Los modos de operación que se utilizan para el funcionamiento son los siguientes:

- **Marcha Remota de CT.-** Este funcionamiento es desde el Tablero de Control Woodward (53-CP-01) en la Estación Gabinete de Control, donde se selecciona la opción ATS-AUTO, ordenándose a los GE iniciar su operación cuando las condiciones previas

de enclavamientos y de variables respectivos se establezcan, de acuerdo a la descripción de Operación Nivel 11. El control automático del funcionamiento de los ventiladores de los GE es vía el Tablero PLC (S3-PL-01 ).

- **Marcha Remota de GE.-** Este modo de operación es desde el Tablero de Control Woodward (53-CP-01), donde se selecciona la opción TEST (EGCP-3 LS) y 0 (EGCP-3 MC), ordenando iniciar la marcha del GE seleccionado. Este modo de funcionamiento se utiliza en los casos de pruebas y mantenimiento de los GE. El control automático del funcionamiento de los ventiladores de los GE es vía el Tablero PLC (53-PL-01).

- **Marcha Local de GE.-** El modo de operación local es utilizado en casos de prueba de los GE individuales desde el Panel de Control EMCP 11 PLUS (incorporado al GE), para lo cual en el Tablero de Control Woodward (53-CP-01), los selectores de colocan en la posición "O" (apagado). La marcha en este modo, es con el comando simultáneo de los ventiladores a través de sus respectivos arrancadores en el MCC 460VAC (S3-CM-01 ), previa ubicación de sus selectores en posición LOCAL.

#### **3.2.2 Enclavamientos**

Para la operación de la CT se definen dos tipos de enclavamiento:

- **Enclavamientos de Proceso:** aquellos que permiten o mantienen la operación del GE y/o sus equipos asociados y que pueden ser inhibidos en algún modo.

- **Enclavamientos de Seguridad:** están presentes en cualquier modo de funcionamiento y bloquean la operación del GE o equipo asociado. Está dado por las paradas de emergencia. Este enclavamiento es aplicado para la protección de equipos o personas.

#### **a. En los Switchgears**

Se analizan los tres modos de operación: operación normal, eventual 1 y eventual 2.

#### **a.1 En operación normal (CT aislada alimenta la carga)**

La carga existente (S.E. 4.16kV) se alimenta de la CT con los 3 grupos (53-GN-01, S3-GN-02, S3-GN-03), mediante las celdas C 1, C2, C3 (S3-SG-01) respectivamente, siendo la celda C5 la que une el Switchgear CT con la celda C7 del Switchgear de Enlace y esta a su vez mediante la celda C9 alimentará a la carga.

Se ha considerado enclavamiento al cierre del interruptor C7 sobre el interruptor CS, de manera que se cumpla el orden en la secuencia de cierre (primero cierra C7 y después CS).

Las celdas son gobernadas normalmente por el Tablero de Control Woodward (S3- CP-01) o el sistema SCADA (Tablero de PLC S3-PL-01) de forma automática, bajo la condición que el selector LOCAL-REMOTO en las celdas (S3-SG-01 y S3-SG-02) se ubique en la posición REMOTO. Para el caso de mando o prueba local en las celdas, el selector de las mismas debe ubicarse en la posición LOCAL, y ordenar las maniobras con

el conmutador de mando (APERTURA-CIERRE) correspondiente a cada interruptor. En el caso que se presente una falla en alguno de los circuitos de potencia de 4.16KV, será el Relé de protección MUL TILIN quien dispare el interruptor asociado al punto de falla.

#### **a.2 En operación Eventual 1 (CT en paralelo con la Red Pública)**

Esta operación se realizará en los casos de transferencia de la carga (SE. 4.16kV) desde la Red Pública a la CT o viceversa.

## **a.3 En operación Eventual 2 (Red Pública alimenta la carga)**

Esta operación eventual se realizará en los casos de transferencia de la carga (SE. 4.16kV) desde la CT a la Red Pública.

### **b. En los Tableros de Control**

Se analizan tres casos: Tableros de Control CT, Tablero MCC 460VAC, Tablero Colección de Polvos.

## **b.1 Tableros de Control CT**

En condiciones de operación Normal (CT alimentando a la carga) y operaciones Eventuales 1 o 2 (Red Pública en paralelo con CT o Red alimentando sola a la carga), el control de la CT es desde el Tablero de control Woodward (53-CP-01 ).

## **b.2 Tablero MCC 460VAC**

En el Tablero del Centro de Control de Motores 460VAC (MCC) 53-CM-01, todos los arrancadores para los ventiladores de los radiadores remotos de los GE (04 ventiladores por GE) y los equipos de Aire Acondicionado (02) tienen su selector de mando LOCAL-REMOTO en la posición REMOTO para todas las condiciones de operación de la CT, a excepción de pruebas locales de los GE y/o mantenimiento tanto de los mismos y de los motores de los ventiladores remotos y equipos de AA. En el modo de operación REMOTO, el control de cada arrancador es desde el Tablero PLC (53-PL-01) o Estación de Mando (SCADA).

#### **b.3 Tablero Colección de Polvos**

Los Tableros de los sistemas de Colección de polvos (53-PF-01, 53-PF-02, 53-PF-03) operan para la Sala de Celdas, Estación de Gabinete de Control y Sala de Switchgear de Enlace respectivamente, estarán alimentados a través del MCC 53-CM-01.

#### **c. Sistema Contra incendio**

Se tiene identificado cuatro zonas de detección y extinción. Además el sistema contra incendio tiene señales de supervisión que pueden ser vistos en el SCADA.

## **c.1 Estación de Sala de control y estación de gabinetes de control**

Las señales son adquiridas y generan una alarma que no tienen ningún enclavamiento con el sistema de generación. Son adquiridos por el PLC pero simultáneamente generan salidas para enclavar la operación del sistema de aire acondicionado y extractor de polvos (53-AC-001 y 53-PF-001). Estas señales son registradas por el sistema Scada.

#### c.2 Zona de grupos generadores

Se han instalado gabinetes de control para cada GE para generar una alarma crítica que provoca un SHUTDOWN (apagado total) de la CT.

#### c.3 Sala de celdas de media tensión

Las señales son adquiridas (por el PLC) y generan una alarma que no tienen ningún enclavamiento con el sistema de generación. Son registrados en el SCADA.

## d. Parada Súbita (Shut Down) de la Central Térmica

Cuando la CT sale fuera de servicio súbitamente, por causas imprevistas de origen interno, estando operando y atendiendo a la carga de la planta FUNSUR, se restablece la alimentación a la carga por medio de la red de energía pública (RP). Esto se hace cerrando de modo local el interruptor C8 (alimentación de la RP) en el switchgear de enlace 53-SG-02. Sequidamente, se procede a la identificación de la falla en la CT.

#### 3.3 Lógica de Control

Todas las señales mencionadas anteriormente se integrarán y llegarán al sistema redundante Controllogix (Sistema de control PLC) para automatizar el sistema.

Las señales provenientes de los diferentes equipos en campo son:

- Señales discretas de entrada y salida (contactos de Relés)
- Por comunicación Modbus RS485 o Modbus TCP/IP, y vía Ethernet.

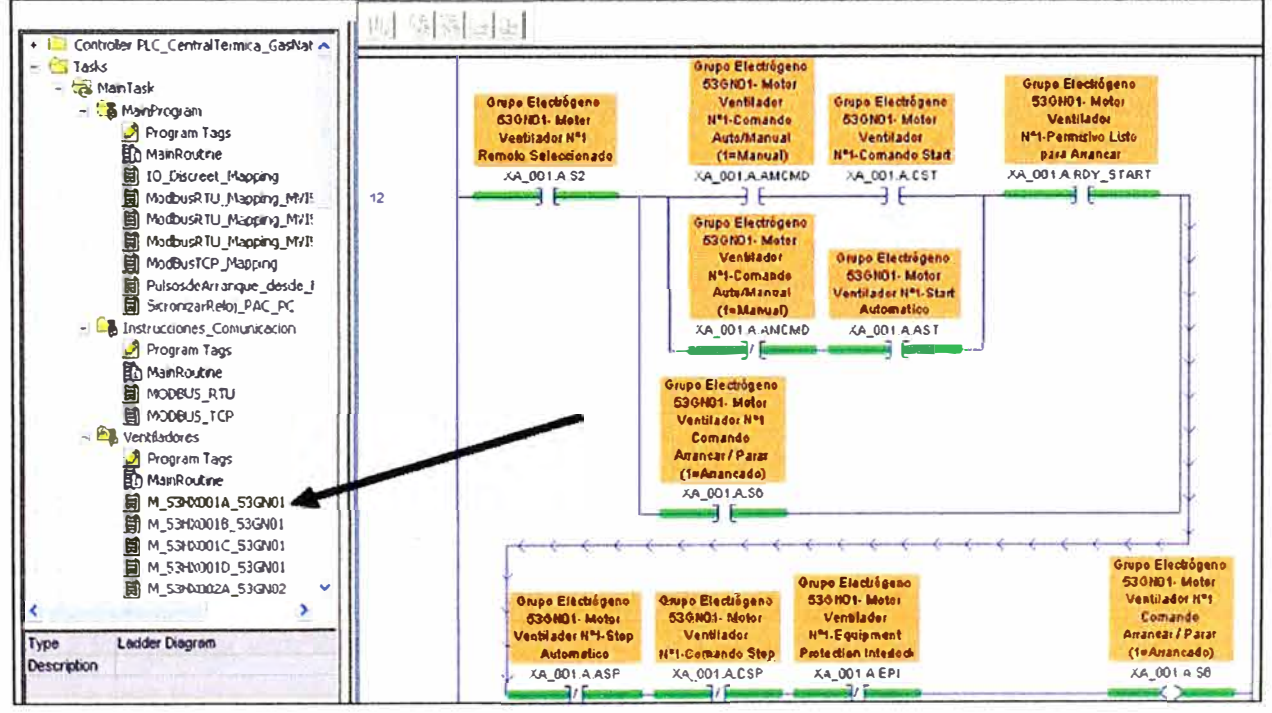

Figura 3.4 Ejemplo de programación (Ladder) del PLC con el RS Logix 5000 (Fuente: Elaboración propia)

Para la programación del sistema de procesadores redundantes ControlLogix se utilizó el software de Rockwell Automation, RS Logix 5000 Versión 16.00 [15], dedicado a la programación de este tipo de Controladores.

La programación se desarrolló en modo escalera "ladder" cuya estructura de tareas y rutinas se expone en esta sección. Un ejemplo de la herramienta RS Logix 5000 se muestra en la Figura 3.4. En este ejemplo en particular se muestra la programación de la rutina MODBUS\_RTU, la cual está dentro del programa lnstrucciones\_Comunicacion.

## **3.3.1 Programa MainProgram**

Es una tarea continua; se encarga de obtener el mapeo de las señales discretas que entran o salen al sistema PLC, así como de las provenientes por comunicación MODBUS RTU (RS 485) y TCP/IP. Además aquí se envían los comandos de arranque hacia los controladores Woodward, y se obtiene la sincronización de relojes del procesador Controllogix con el de la PC del SCADA. La Tabla 3.3 resume las rutinas de este programa.

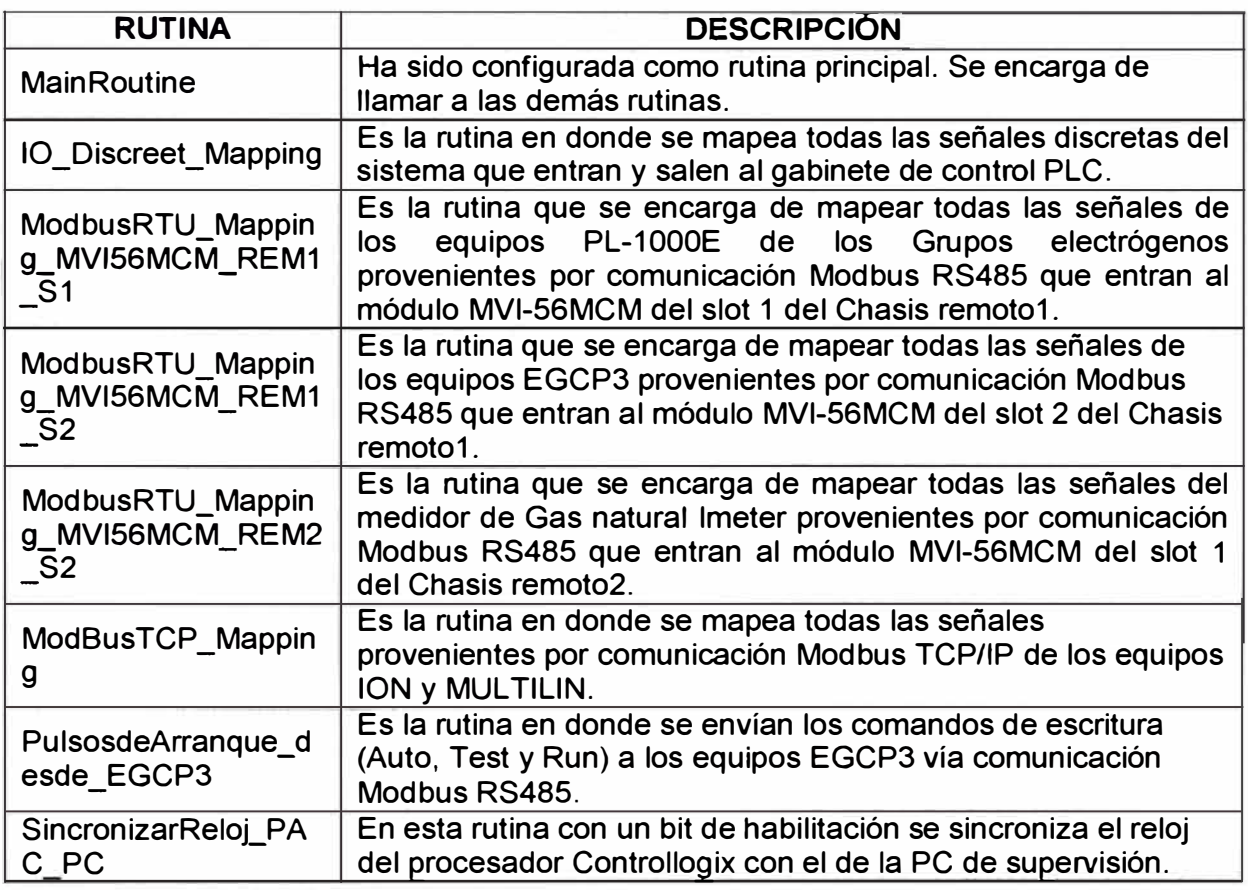

**Tabla 3.3** Rutinas del programa MainProgram (Fuente: Elaboración propia)

#### **3.3.2 Programa Ventiladores**

Es una tarea continua; se encarga de arrancar y parar los motores de los ventiladores de los grupos electrógenos según la secuencia de funcionamiento siguiente:

Cada gabinete de control CATERPILLAR entregará un contacto libre de tensión al

PLC, para cada grupo generador.

Una vez que el PLC registre cada evento, se inicia una secuencia de arranque temporizada de los 4 motores de los ventiladores. El tiempo de retardo de accionamiento de cada motor deberá ser entre 2 a 3 segundos. La Tabla 3.4 resume las rutinas de este programa.

**Tabla 3.4** Rutinas del programa Ventiladores (Fuente: Elaboración propia)

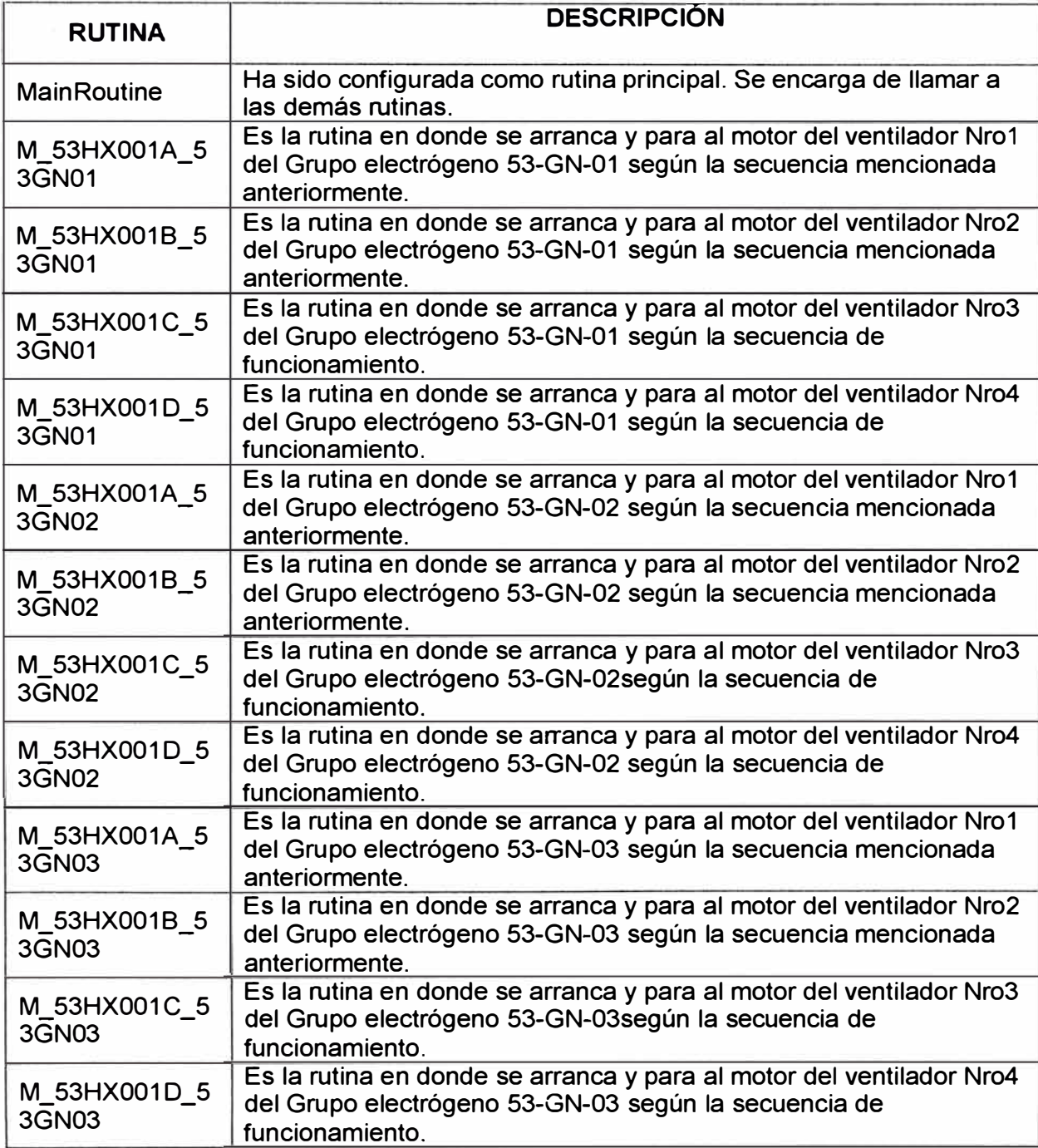

## **3.3.3 Programa lnstrucciones\_Comunicacion**

Es una tarea continua; se encarga de ejecutar las instrucciones para establecer la comunicación entre el sistema redundante Controllogix con los módulos MVl-56MCM alojados en el chasis remoto y con el Gateway. Con este último es a través de mensajes por red Ethernet. La Tabla 3.5 resume las rutinas de este programa.

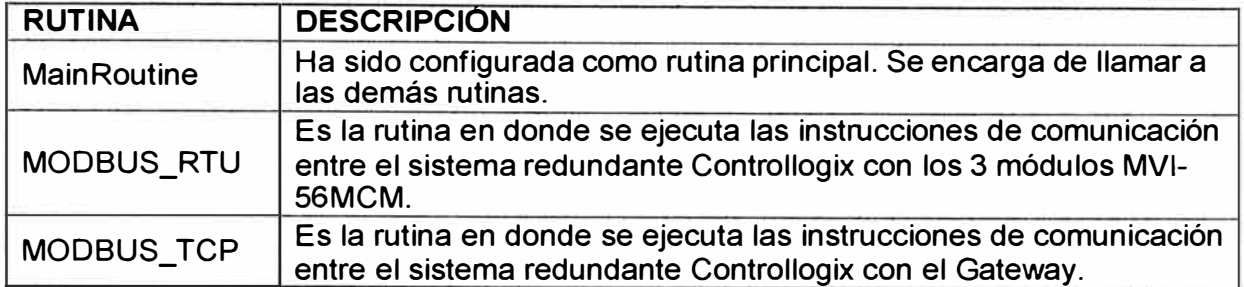

**Tabla 3.5** Rutinas de programa lnstrucciones\_Comunicacion (Fuente: Elaboración propia)

## **3.3.4 Programa Operation\_CT**

Es una tarea continua que se encarga de ejecutar todo las rutinas referentes a la operación de la Central térmica, como son el cambio automático de configuración de los MUL TILIN de cada celda, los accionamientos previos a la entrada en operación, Horómetros de los Grupos electrógenos, e indicadores luego de la salida en operación de la Central.

**Tabla 3.6** Rutinas del programa Operation\_CT (Fuente: Elaboración propia)

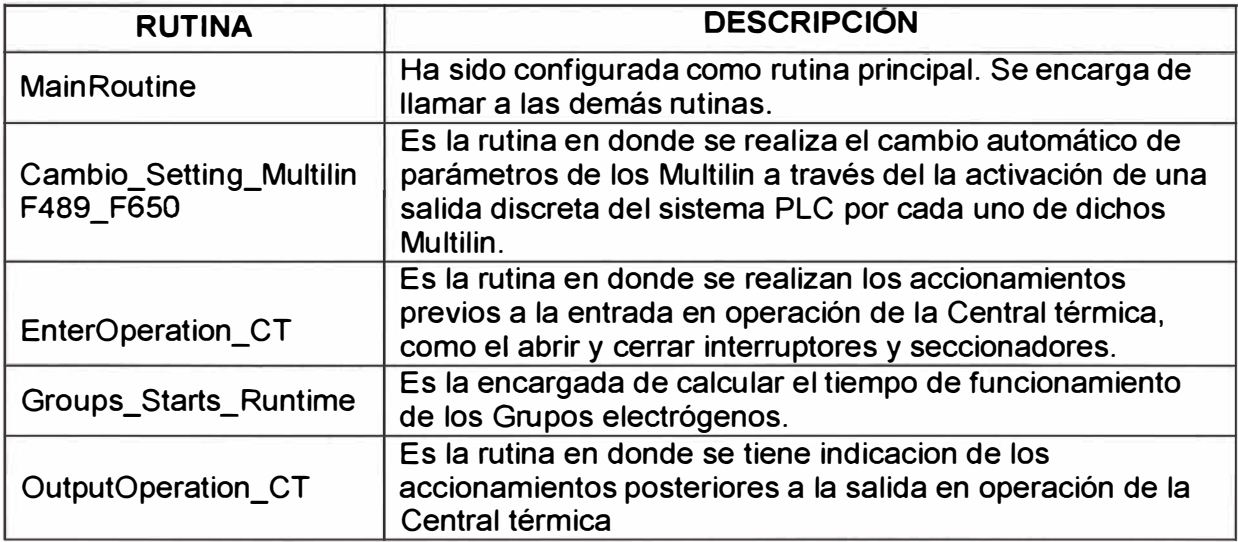

## **3.3.5 Programa AlarmasAnalogas**

Es una tarea continua, que se encarga de generar las alarmas Alto-Alto, Alto, Bajobajo y bajo de señales analógicas provenientes por comunicación Modbus RS485.

**Tabla 3.7** Rutinas del programa AlarmasAnalogas (Fuente: Elaboración propia)

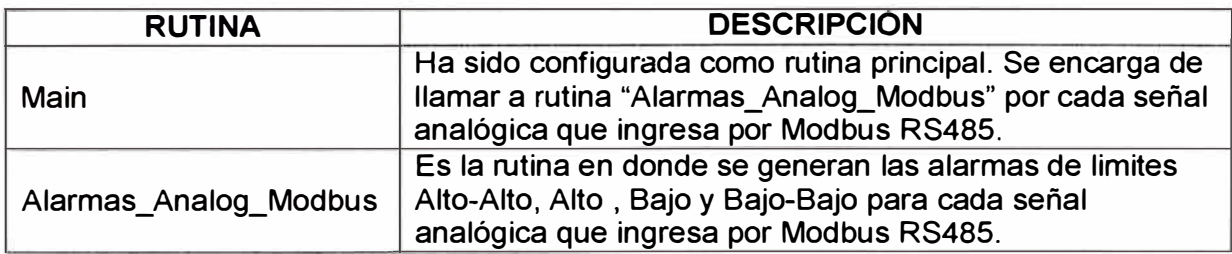

## **3.3.6 Programa SistContraincendios ColectPolvos EliminH**

Es una tarea continua, que se encarga de activar el sistema eliminador de Humos así como realizar los enclavamientos con el sistema Colector de Polvos y la activación del sistema contra incendios. La Tabla 3.8 muestra las rutinas usadas.

**Tabla 3.8** Rutinas del programa SistContraincendios\_ColectPolvos\_EliminH

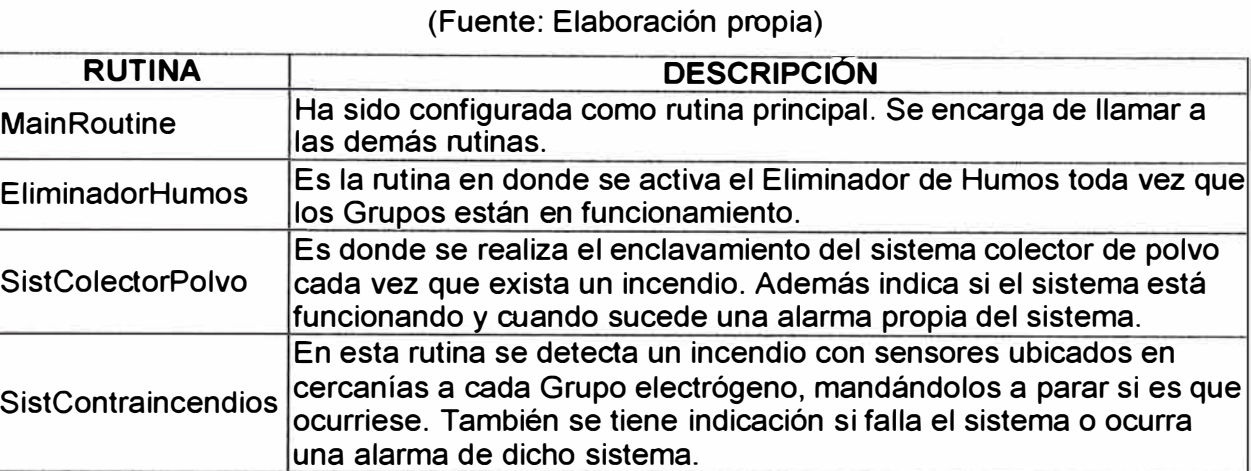

## **3.3.7 Programa Totalizadores**

Es una tarea periódica que se ejecuta cada 500 milisegundos, en donde se realiza el registro de totalizado de parámetros más importantes para la operación de la central térmica como son: energía eléctrica generada por cada grupo electrógeno, flujo consumido, numero de arranques, energía en KWH y KVARH de la Red comercial y en la celda Nro5, flujo totalizado de gas natural que ingresó a la central térmica. Dicho registro totalizado de parámetros se verán en el Servidor de Reportes ubicado en la sala de control. La Tabla 3.9 muestra las rutinas usadas.

**Tabla 3.8** Rutinas del programa SistContraincendios\_ColectPolvos\_EliminH

(Fuente: Elaboración propia)

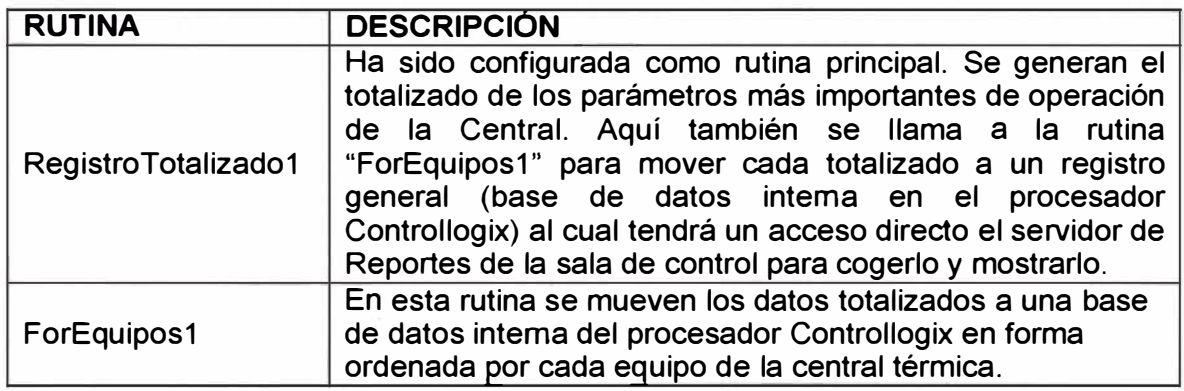

## **3.4 Sistema de supervisión en FactoryTalk View Site Edition**

El programa anteriormente explicado está diseñado para permitir el arranque de los ventiladores de los grupos electrógenos, activación de celdas de distribución y monitoreo de las señales de todo el sistema mostrándolos en la PC de supervisión. El programa

también monitorea los estados de encendido o apagado de todos los equipos así como estado de la comunicación con los que hubiere.

El sistema de supervisión para la automatización de la Central Térmica a gas natural en FUNSUR, es una aplicación que ha sido desarrollada con el software Factory Talk View Studio [16).

Para la comunicación entre el SCADA y el Procesador primario Controllogix se usa el software RSlinx Enterprise. La aplicación está configurada para que en forma automática, después de energizar, cargue la aplicación en la PC de supervisión. La Figura 3.5 explica la estructura de la pantalla. En donde:

- **A.** Título de Pantalla
- **B.** Logo de MINSUR
- C. Pantalla de Supervisión
- **D.** Banner de Alarmas
- E. Barra de Botones
- F. Hora y Fecha

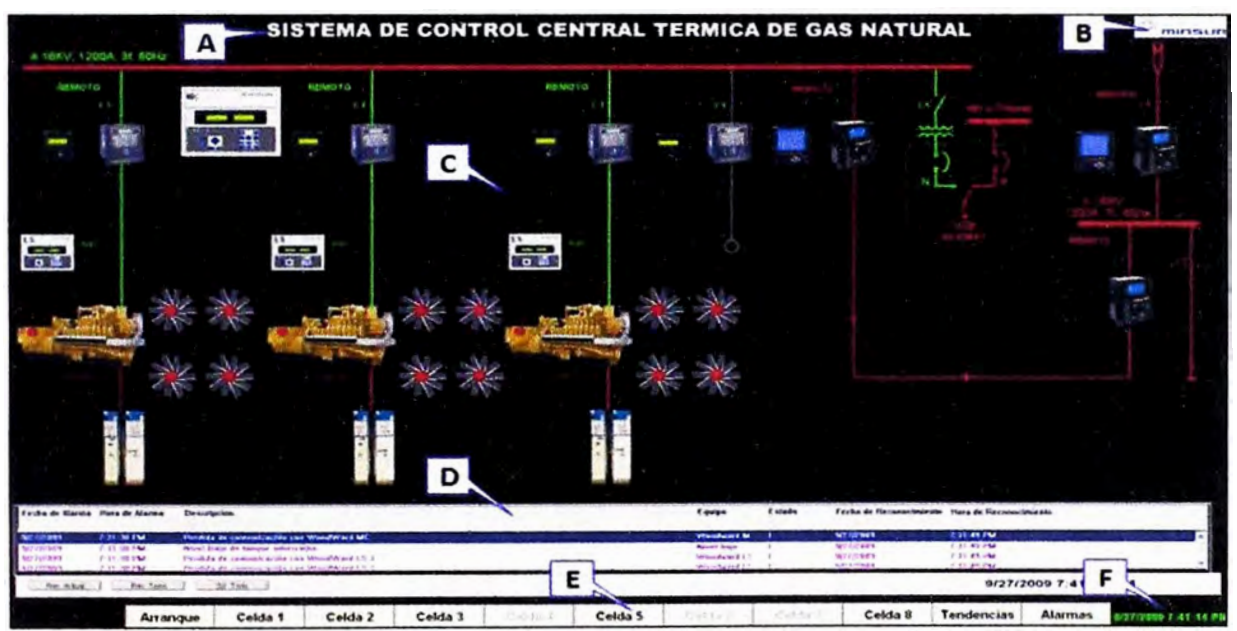

**Figura 3.5** Identificando la Estructura de las Pantallas (Fuente: Elaboración propia)

A continuación se describen las pantallas del sistema SCADA implementado.

## **3.4.1 Pantalla de arranque**

Al iniciar el sistema se muestra la pantalla "Arranque" donde se tiene el acceso a todos los equipos de la Central Térmica de Gas natural.

En esta pantalla están distribuidos los equipos en un diagrama unifilar, el cual será de color rojo si es que la línea esta energizada o verde si no lo está.

En esta pantalla se visualizan todos los equipos de la central térmica de gas natural y al hacer click sobre ellos se accede al faceplate propio de cada equipo.

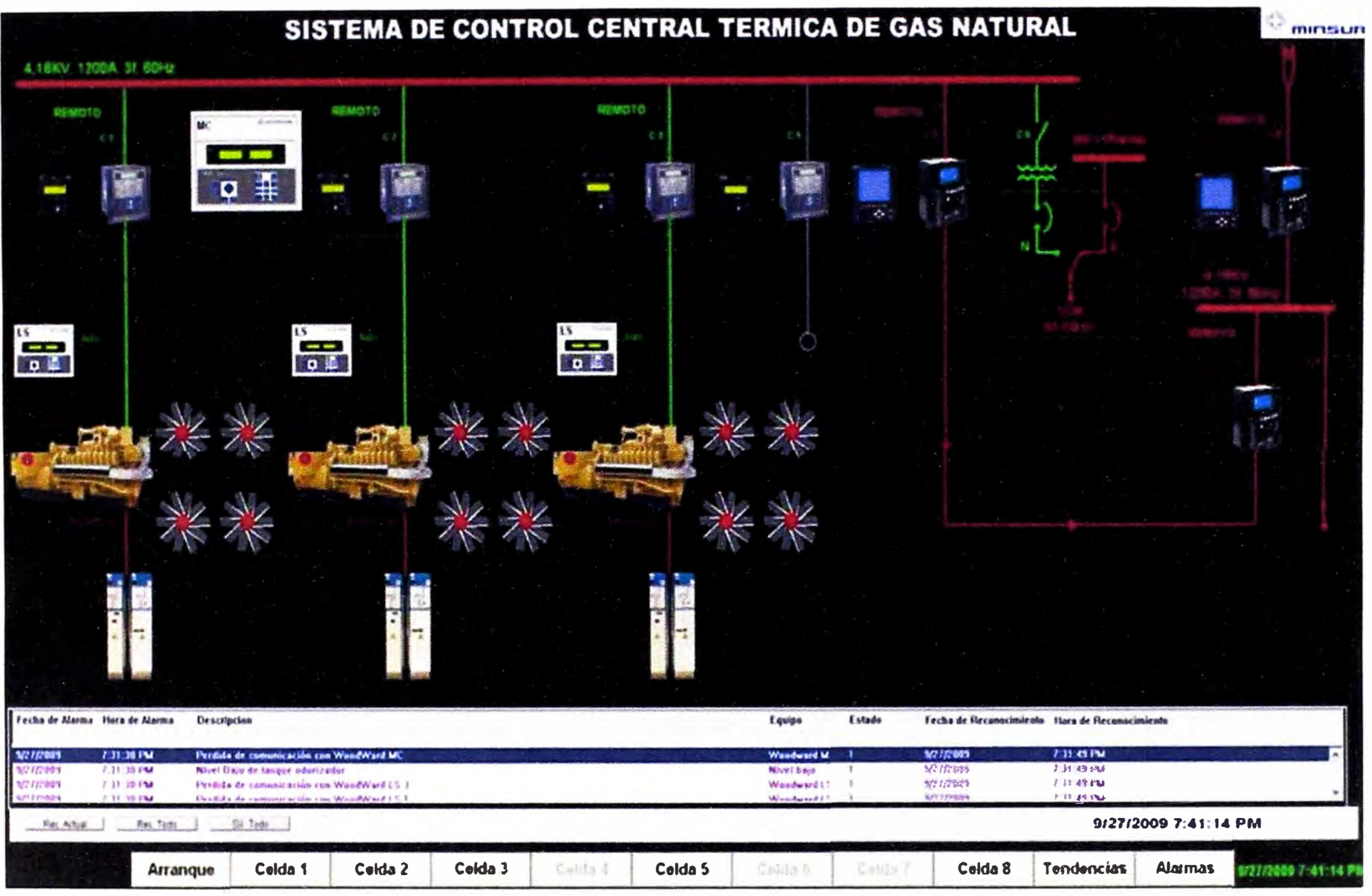

Figura 3.6 Pantalla Arranque (Fuente: CONTROL TOTAL SAC.)

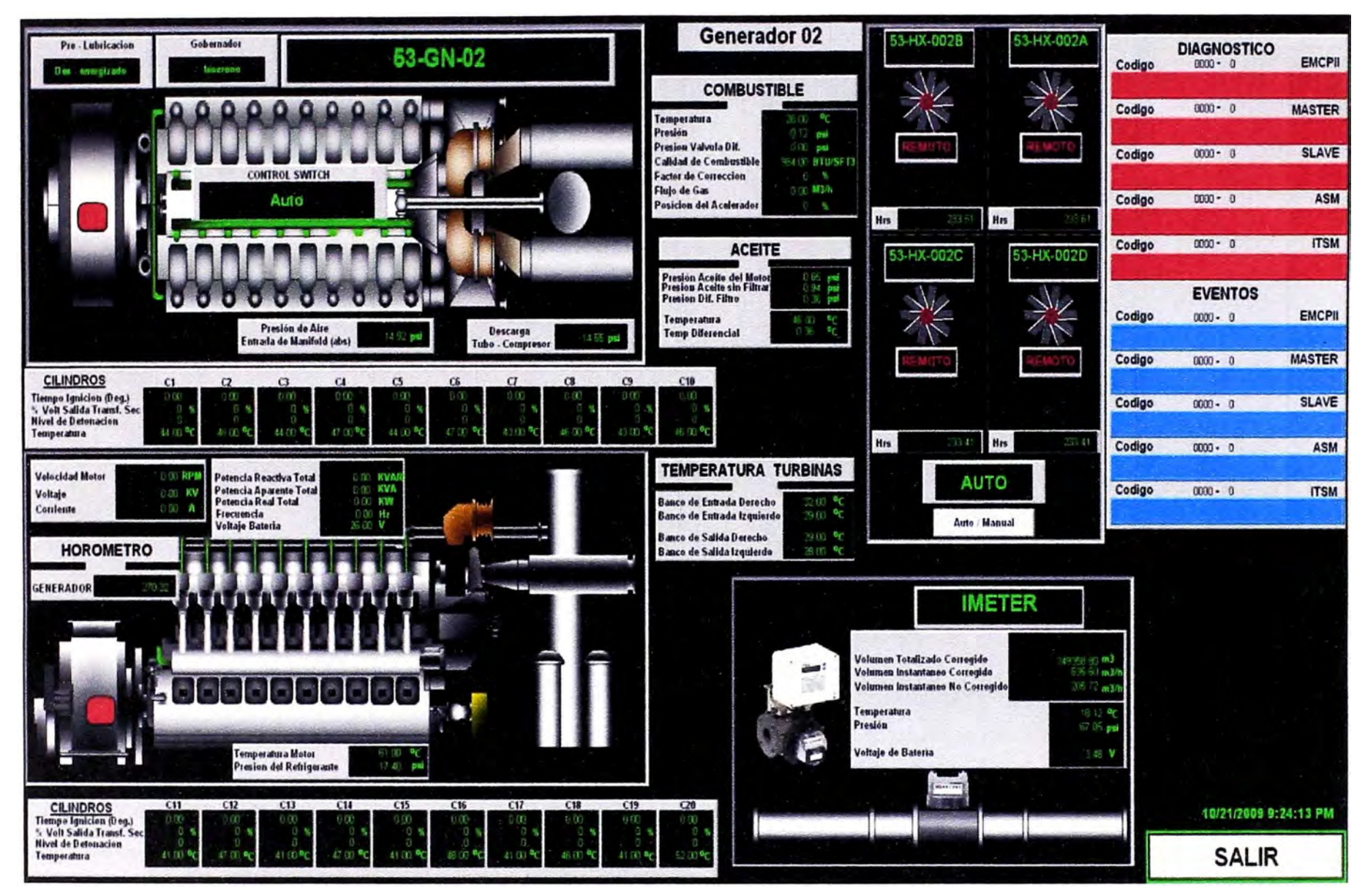

**Figura 3.7** Pantalla Generador (Fuente: CONTROL TOTAL SAC.)

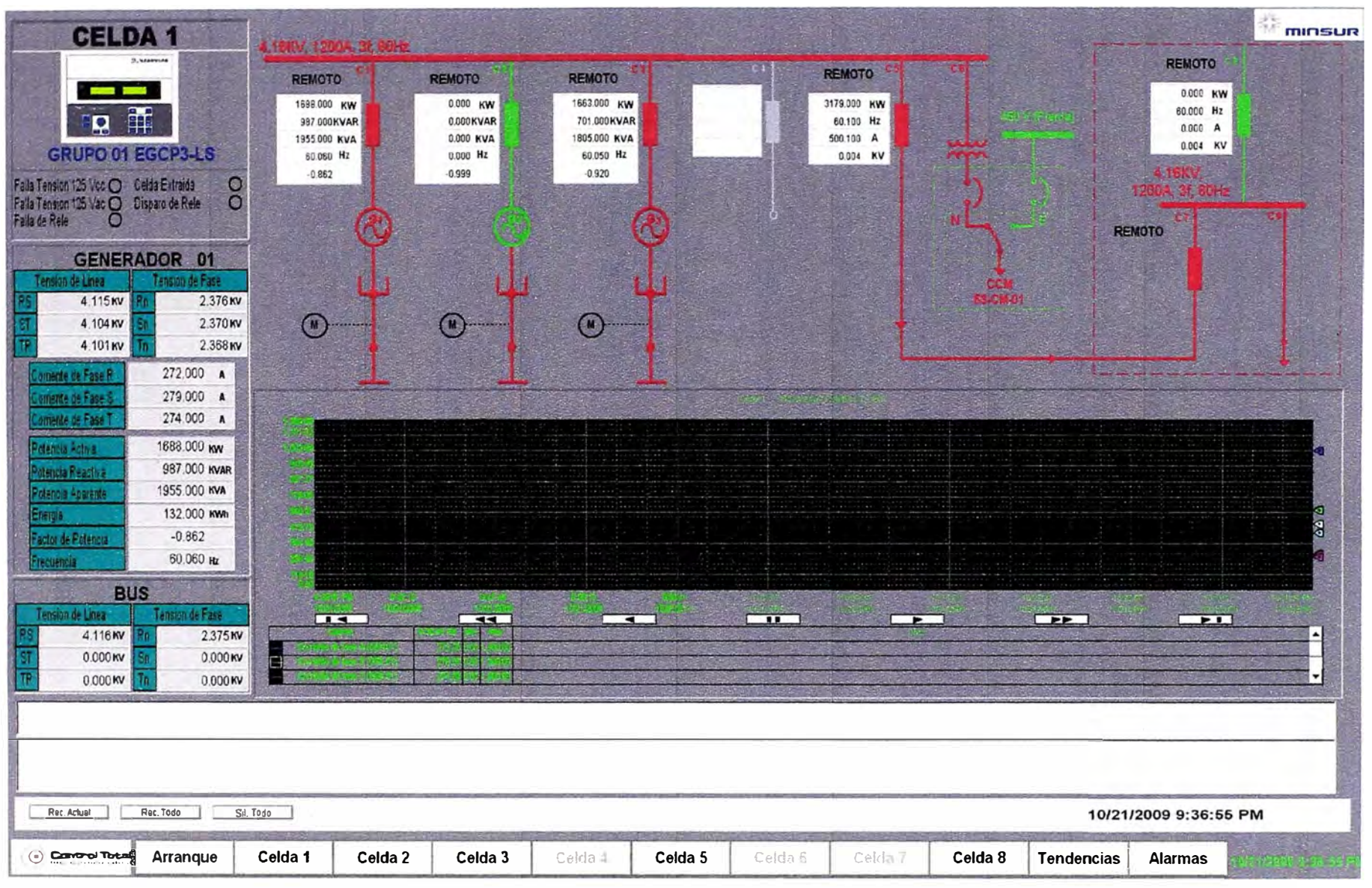

Figura 3.8 Pantalla aplicable a Celda 1, 2 y 3 (Fuente: i CONTROL TOTAL SAC.)

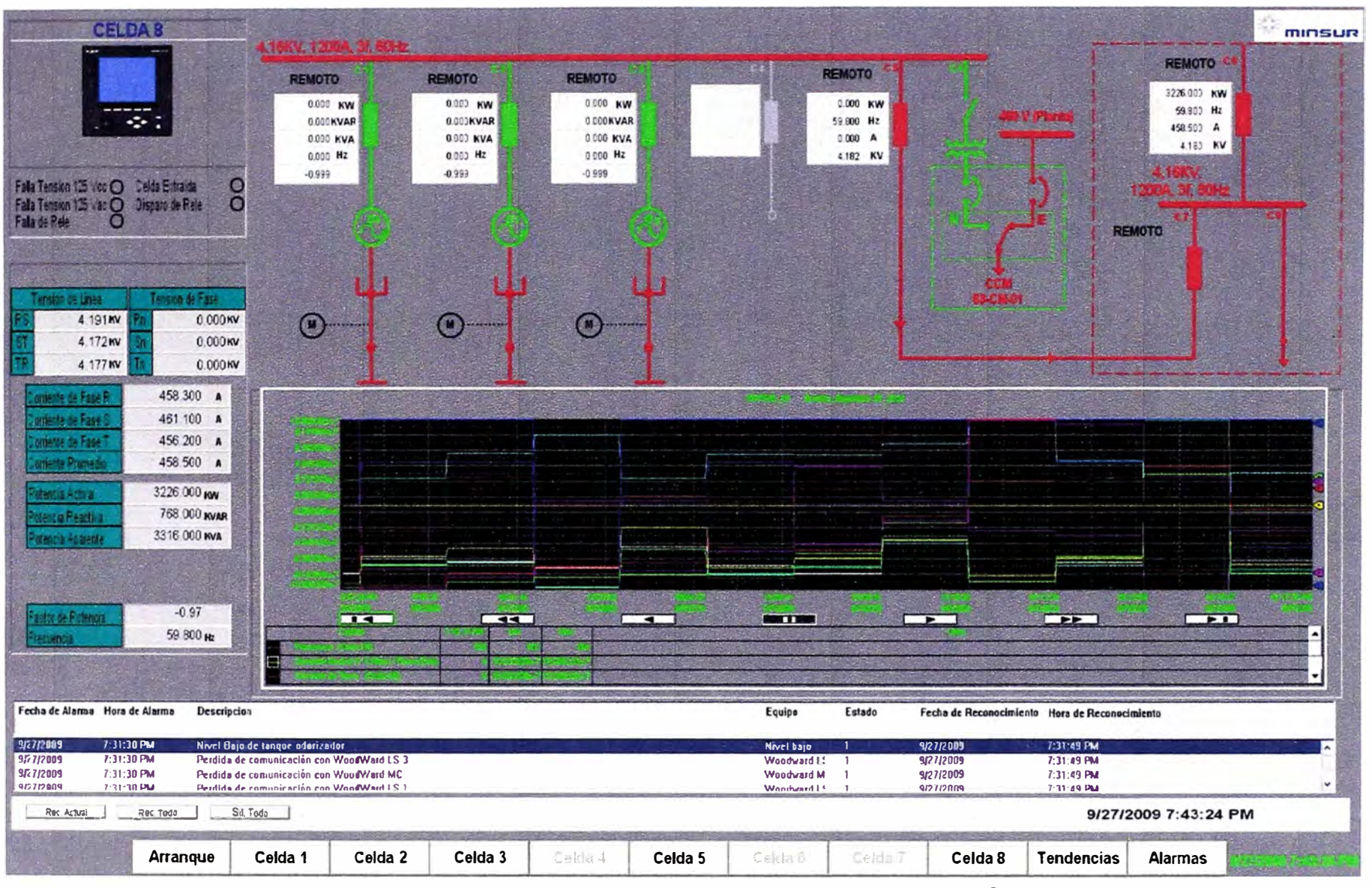

Figura 3.9 Pantalla aplicable a Celda 5 y 8 (Fuente: CONTROL TOTAL SAC.)

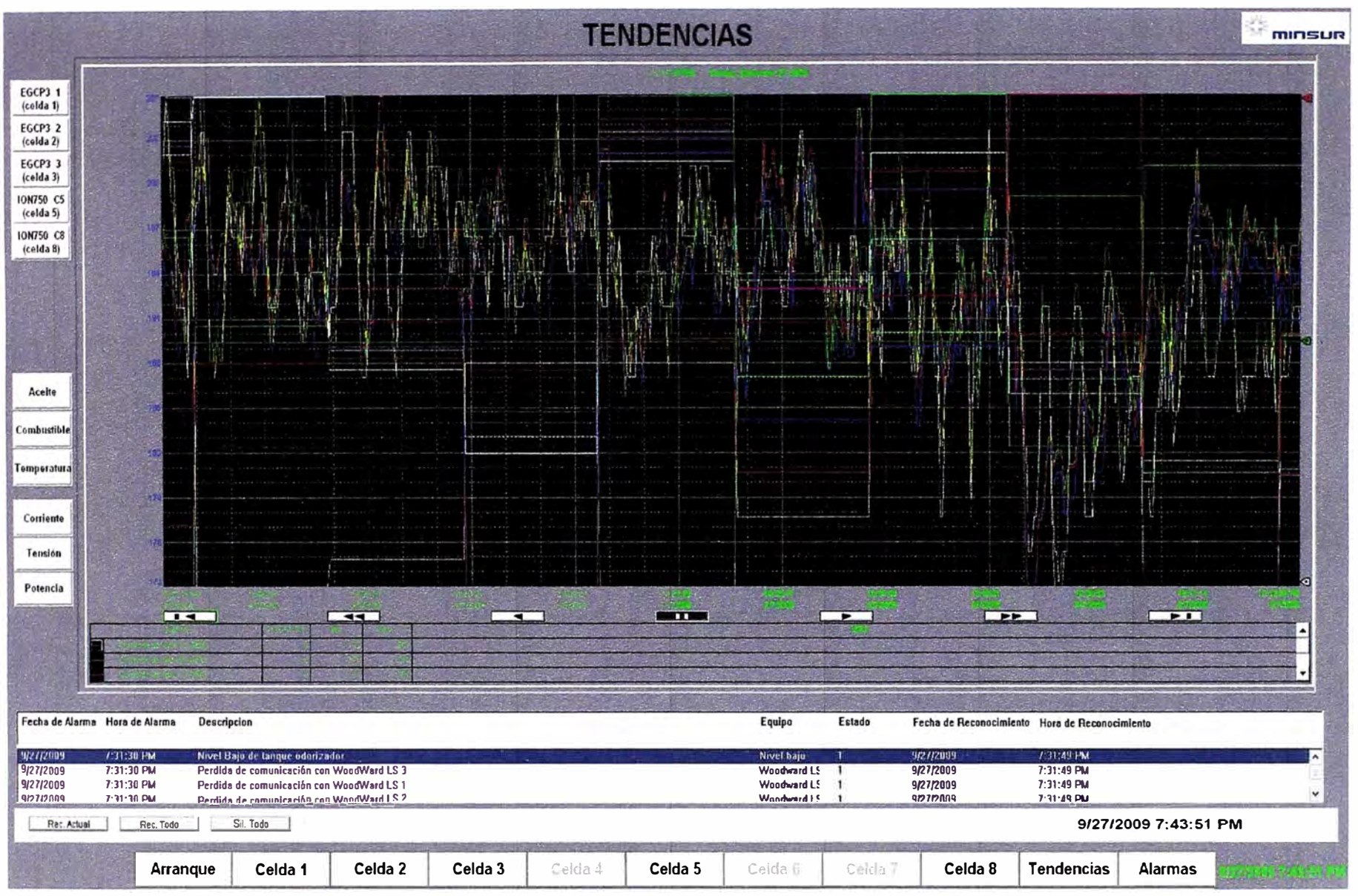

Figura 3.10 Pantalla Tendencias (Fuente: CONTROL TOTAL SAC.)

# 9/27/2009 7:44:13 PM

# **ALARMAS**

minsur

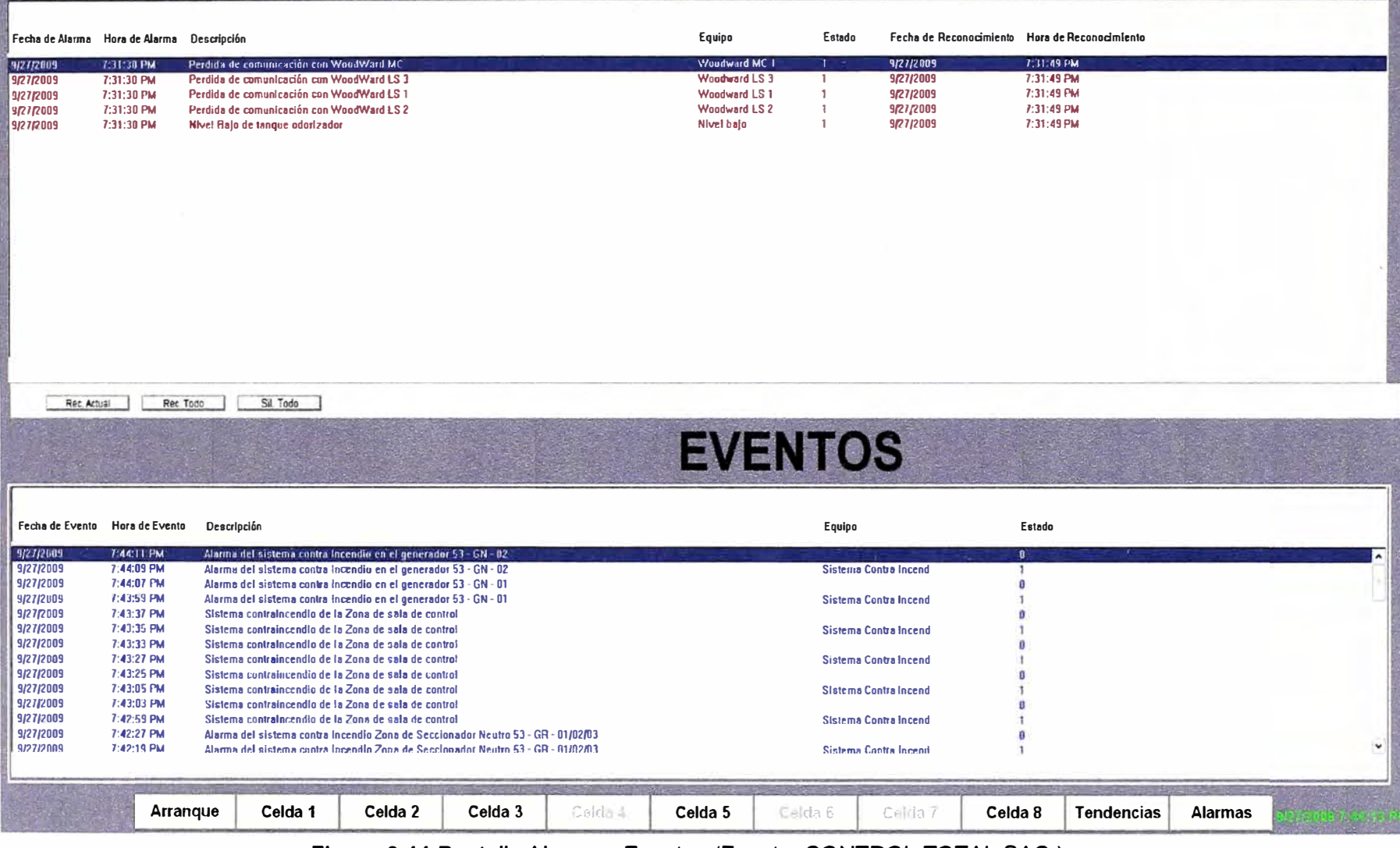

**Figura 3.11** Pantalla Alarma y Eventos (Fuente: CONTROL TOTAL SAC,)

#### **3.4.2 Pantalla Generador**

Esta pantalla (Figura 3.7) está diseñada para cada uno de los grupos Generadores, donde se muestra las variables mecánicas, eléctricas, códigos de diagnostico y código de eventos, además se muestran las variables de la unidad correctora de gas "IMETER" y el estado de los ventiladores con la posibilidad de hacerlos funcionar en modo automático o manual.

#### **3.4.3 Pantalla Celda 1, Celda 2, Celda 3**

Estas pantallas (Figura 3.8) muestran las variables eléctricas de las Celdas correspondientes, las cuales son proporcionadas por cada EGCP3 LS (WoodWard). También proporciona el diagrama unifilar de la CT y las tendencias de dichas variables. También proporciona información de alarmas.

#### **3.4.4 Pantalla Celda 5, Celda 8**

Estas pantallas (Figura 3.9) muestran las variables eléctricas de las Celdas correspondientes, las cuales son proporcionadas por cada MUL TILIN F650. También proporciona el diagrama unifilar de la CT y las tendencias de dichas variables. También proporciona información de alarmas.

#### **3.4.5 Pantalla Tendencias**

En esta pantalla (Figura 3.10) se grafican los valores de las diferentes variables medidas por: EGCP3 LS (Woodward), ION7550, IMITER y PL1000E (Caterpillar).

## **3.4.6 Pantalla Alarmas y Eventos**

Esta pantalla (Figura 3.11) está dividida en 2 secciones una que muestra las alarmas y otra donde se muestran los eventos.

#### **3.5 Recursos humanos y equipamiento**

El desarrollo del sistema de control y supervisión de la Central Térmica fue realizado por encargo de CONTROL TOTAL SAC

Los trabajos asignados fueron:

- La programación de la lógica de control en el sistema redundante Controllogix.

- El desarrollo del sistema de supervisión (SCADA).

Los trabajos fueron divididos entre dos ingenieros, una para cada tarea, pero trabajando en conjunto para brindar la mejor solución. Mayor detalle de estos trabajaos se presenta en el capítulo siguiente.

El equipamiento directamente relacionado con el proyecto de automatización, de los cuales ya se describió su finalidad y ubicación, es el siguiente:

- MULTILIN F486.

- MULTILIN F650.
- ION 7550.
- ION 7350.
- EGCP-3 (MC Y LS).
- PL-100E.
- IMETER.
- PLC Procesador L62, de la familia Control Logic de Allen Bradley.
- Módulo MVl-56MCM de Prosoft
- Gateway Prosoft 5201-DFNET-MNET

Los datos técnicos de este equipamiento son descritos en el Anexo A.

## **CAPÍTULO IV ANÁLISIS Y PRESENTACIÓN DE RESULTADOS**

En este capítulo se muestra la estructura de costos directamente relacionada con el proyecto de automatización de la CT. También se indican los trabajos relacionados en el desarrollo y la puesta en marcha.

## **4.1 Gestión de costos**

Los costos involucrados se muestran el la Tabla 4.1 a los

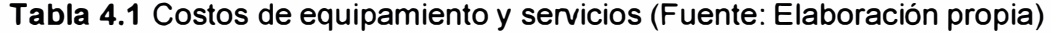

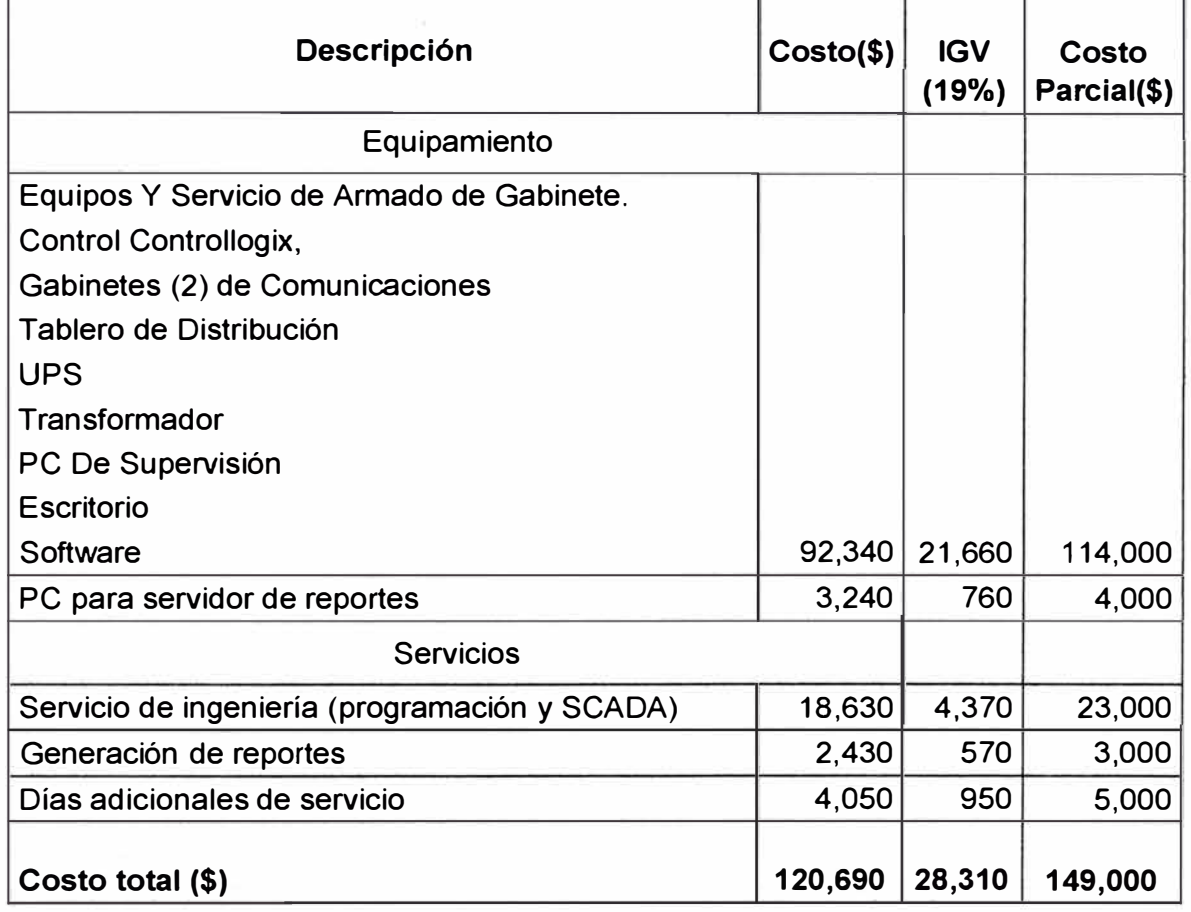

### **4.2 Gestión de tiempo**

Se divide en dos etapas: La etapa de desarrollo y la etapa de puesta en marcha.

En la etapa de desarrollo se analizó la filosofía de control, se diseñaron las rutinas de los programas haciendo uso de lenguaje Ladder y se desarrolló la aplicación SCADA. Esta etapa tuvo una duración de tres meses.

La etapa de puesta en marcha tuvo una duración de 24 días (Tabla 4.2).

# **Tabla 4.2** Relación de tareas para la etapa de puesta en marcha

# (Fuente: Elaboración propia)

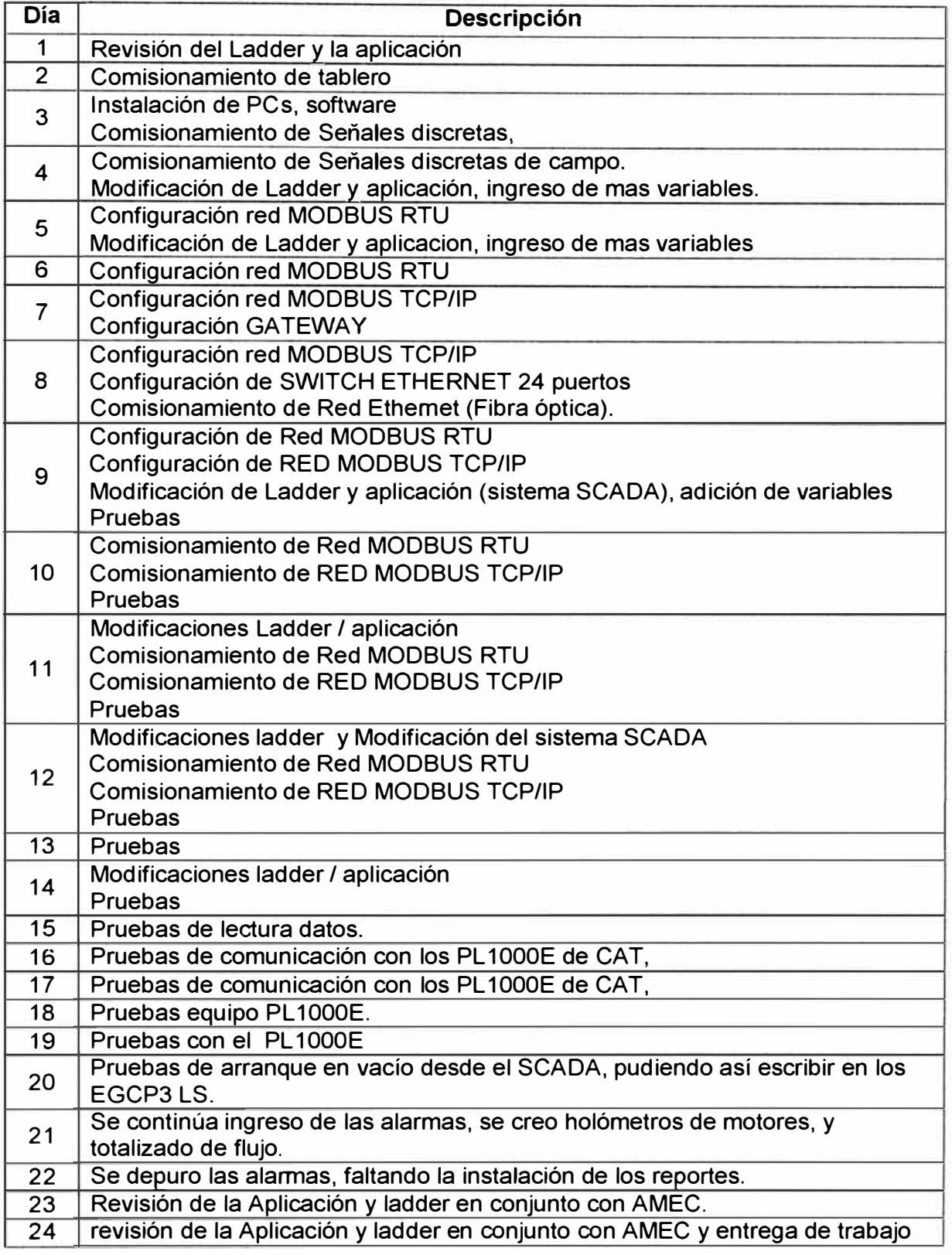

El diagrama de Gantt se muestra en la Figura 4.1

![](_page_50_Figure_0.jpeg)

Figura 4.1 Diagrama de Gantt (Fuente: Elaboración propia)

En resumen se realizaron las siguientes tareas:

- Comisionamiento de tablero.
- Instalación de software.
- Comisionamiento de Señales discretas.
- Configuración red MODBUS RTU.
- Configuración red MODBUS TCP/IP.
- Comisionamiento de Red MODBUS RTU.
- Comisionamiento de Red Ethernet (Fibra óptica).
- Pruebas.

Para los trabajos en general se tuvo que coordinar con las siguientes empresas:

- AMEC S.A.: encargada de la Ingeniería de diseño de todo el sistema (Diseño eléctrico, diseño mecánico y diseño civil). Para esto estaban a cargo 3 ingenieros donde cada uno realizaba un diseño por especialidad.

- CEMPROTECH: encargada del montaje electromecánico y civil de todos los equipos del sistema, incluyendo los Grupos electrógenos, además del cableado de todas las señales que se integrarán provenientes de todos los equipos. Esta empresa estaba conformada por un grupo nutrido de trabajadores divididos en diferentes áreas.

- RETIG SAC.: encargada de la configuración de los equipos de control de carga EGCP-3 Woodward. Para esto estaban a cargo 2 ingenieros.

- FERREYROS: Encargada de poner en funcionamiento los GE.

## **CONCLUSIONES Y RECOMENDACIONES**

#### **Conclusiones**

1. Se lograron los objetivos del proyecto de automatizar el control y supervisión de la Central Térmica de gas natural de FUNSUR. Las pruebas de redundancia fueron óptimas, siendo la respuesta del sistema de acuerdo a lo esperado.

2. El sistema de supervisión presentaba ligeros problemas de latencia de los datos de los equipos pertenecientes a la red MODBUS TCP/IP y de los datos de velocidad de los grupos electrógenos provenientes de los controladores EGCP-3 LS (vía red MODBUS RTU).

3. En la red MODBUS TCP/IP los equipos MUL TILIN F489 y F650 son los que bajan la velocidad de refresco de los datos visualizados en el SCADA. La causa principal es la gran cantidad de datos que manejan los 6 MUL TILIN y que, junto con los datos que la PC de supervisión intercambia con el PAC Controllogix, hacen que en conjunto lleguen a saturar la red Ethernet de control por momentos.

4. Una red MODBUS TCP/IP o MODBUS RTU son suficientes en cuanto a velocidad si solo se quiere monitorear señales eléctricas de un sistema de distribución eléctrica tal como el de la central térmica a gas natural. Sin embargo si quiere realizar arranques de Grupos electrógenos donde la carga varía rápidamente con el tiempo no es recomendable hacerlos desde la supervisión si se está usando dichos protocolos de comunicación. Esto igualmente se cumple si quiere captar eventos en la supervisión en tiempo real

## **Recomendaciones**

1. Es recomendable que la casa de ingeniería que se encarga de desarrollar la ingeniería de un proyecto defina muy bien las señales de los equipos que se están integrando en el sistema y que deban visualizarse en el SCADA, sobre todo si se tratan de varios equipos.

2. Las señales críticas de un sistema eléctrico, tal como el de la central térmica a gas natural, como las velocidades en RPM de los grupos electrógenos y tripeos de algún interruptor, deben transmitirse con protocolos de comunicación con estampa de tiempo, ya que dichas señales son bastante rápidas para un sistema que no es en tiempo real. Un protocolo con estampa de tiempo es el DNP3 y es el recomendado por el estándar IEC cuando se trabaja con sistemas eléctricos.

**ANEXO A DATOS TÉCNICOS DEL EQUIPAMIENTO** 

## **Módulo de comunicación PL-1000E**

Almacena todos los datos provenientes de los controladores internos de los GE y los convierte a otros protocolos de comunicación industrial abiertos. (Figura A. 1)

![](_page_55_Picture_2.jpeg)

**Figura A.1** PL-1000E (Fuente: Datasheet equipo)

Los siguientes protocolos de comunicación están disponibles para este módulo: Modbus TCP, Modbus RS232, Modbus RS485 de 2 y 4 hilos, y Modbus RS 422. **ION 7350** 

Los protocolos de comunicación que maneja el ION 7350 es el Modbus TCP/IP y RS485, y el protocolo propietario ION Enterprise Network (Figura A.2).

![](_page_55_Picture_6.jpeg)

**Figura A.2** ION 7350 (Fuente: Datasheet equipo)

## **MUL TILIN F489**

El protocolo de comunicación que maneja es el MODBUS RS485 y MODBUS TCP/IP. Este ultimo a través de su puerto RJ-45. (Figura A.3).

![](_page_56_Figure_0.jpeg)

Figura A.3 MULTILIN F489 (Fuente: Datasheet equipo)

## **ION 7550**

El ION 7550 maneja el protocolo de comunicación Modbus TCP/IP y el ION Enterprise Network entre otros (Figura A.4).

![](_page_56_Picture_4.jpeg)

**Figura A.4** ION 7550 (Fuente: Datasheet equipo)

## **MUL TILIN F650**

El MULTILIN F650 maneja el protocolo de comunicación MODBUS TCP/IP, RS485, Fibra óptica, entre otros (Figura A.5).

![](_page_57_Picture_2.jpeg)

**Figura A.5** MULTILIN F650 (Fuente: Datasheet equipo)

## **IMETER**

Equipo electrónico capaz de medir los parámetros más importantes del flujo de gas natural que alimenta a los grupos electrógenos, tales como temperatura, presión, volumen entre otros. Dicho equipo es una unidad correctora de gas de fabricante IMETER (Figura A.6) .

![](_page_57_Picture_6.jpeg)

**Figura A.6** IMETER (Fuente: Datasheet equipo)

Para comunicarse con dispositivos externos dicho equipo cuenta con slots donde se pueden insertar módulos de comunicación que manejan ya sea protocolo de comunicación Modbus RS485, o RS 232 o también se tiene los módulos de comunicación

## Encoder (ECM).

## **Módulo Gateway Prosoft**

Se usó el 5201-DFNET-MNET. Para convertir los datos de equipos por red Modbus TCP/IP a datos que puedan viajar por la red Ethernet industrial. De este modo, cualquier sistema PLC dentro de la red Ethernet, puede obtener dichos datos para luego mostrarse en un SCADA (Figura A.7).

![](_page_58_Picture_3.jpeg)

**Figura A.7** Gateway Prosoft (Fuente: Datasheet equipo)

## **Módulo Modbus MVl-56MCM**

Es el módulo del fabricante Prosoft, encargado de comunicar por medio del protocolo de comunicación MODBUS RTU al procesador Controllogix con los demás nodos en la red MODBUS. El módulo MVl56-MCM actúa como un gateway entre la red MODBUS y el Backplane Allen-Bradley. La transferencia de datos desde el procesador Controllogix es asíncrona (Figura A.8).

![](_page_58_Picture_7.jpeg)

**Figura A.8** Gateway Prosoft (Fuente: Datasheet equipo)

#### **Controladores Controllogix 5562**

Son procesadores que tienen una memoria de programa (de usuario) de 4MBytes. También aceptan memoria de usuario no volátil extraíble, las compact Flash, disponibles de 64 MB o 128MB, que generalmente se utilizan para almacenar el programa que actualmente esté funcionando en el procesador y tenerla como un backup, con la ventaja de poderlo recuperar en caso se pierda en la memoria volátil del procesador (Figura A.9).

![](_page_59_Picture_2.jpeg)

**Figura A.9** Controllogix 5562 (Fuente: Datasheet equipo)

## **EGCP-3**

Es un equipo (Figura A.10) integrado de control de generador y administración de motor que proporciona: Sincronización de Generador, Secuencia Automática, Control de carga kW, Real **y** reparto, Control de carga reactiva kVAR **y** reparto, Control de Transferencia, Control **y** Protección del Motor, Control **y** Protección del Generador, Monitoreo y Protección de la Red, Pantalla Digital de Datos del Generador. Tiene dos tipos de configuraciones:

- Tipo LS Reparto de Carga isócrona
- Tipo MC Panel de Control Maestro

![](_page_59_Picture_8.jpeg)

**Figura A.10** Controllogix 5562 (Fuente: Datasheet equipo)

# **ANEXO B GLOSARIO DE TÉRMINOS**

![](_page_61_Picture_166.jpeg)

# **BIBLIOGRAFÍA**

- [1) Laura Royo Sanz, "Centrales Térmicas Clásicas" http://iesmonre.educa.aragon.es/alumnos0506/recursos/3a/centrales\_termicas.ppt
- [2) Club Español de energía, "Tecnología de gasificación integrada en ciclo combinado", GICChttp://www.redsolenergy.com/1-gasificacion-gicc.pdf
- [3) Australis S.A. "Anexo 3 Grupo Electrógeno" http://www.e-seia.cl/archivos/Anexo\_3\_Descripcion\_del\_Grupo\_Electrogeno\_.pdf
- [4) Caterpillar EMCP II PLUS. www.techcom.com/multimed/gallery/emcp\_2.htm
- [5) Caterpillar , Gas Generator Set. http://www.ringpower.com/Documents/PeakingPower/G3520C.pdf
- [6) Caterpillar, Gas Control Systems & lgnition, http://www.blanchardmachinery.com/public/files/docs/PowerAdvisoryLibrary/CatAppl nstGuide/Gas%20Control%20Systems%20and%20Ignition.pdf
- [7) Manual de operación EGCP-3 www.woodward.com/pdf/ic/26195.pdf
- [8] lntroducciónal EGCP-3 de Woodward (Engine-Generator Control Panel) http://www.conae.gob.mx/work/sites/CONAE/resources/LocalContent/4287/2/rodolfo bermudez.pdf
- [9] GE MUL TILIN 489, Relé Multifunción de Generador. http://www.gedigitalenergy.com/products/brochures/489sp.pdf
- [10] GE MULTILIN F 650, Control Digital de Posición. Manual de Instrucciones GEK-106311 N http://www.gedigitalenergy.com/products/manuals/f650/f650usersp-n.pdf
- [11] ION Serie 7300 (7300-7330-7350). Intelligent metering and control devices. http://www.cms.co.in/ems/Datasheets/ION73xx\_Series\_long\_datasheet.pdf
- [12] PowerLogic ION7550 / ION7650 DNP 3.00 Device Profile, http://global.powerlogic.com/library/technical\_documentation/protocol/7550\_7650\_D NP3\_Device\_Profile.pdf
- [13] ControlLogix® Controller and Memory Board, http://literature.rockwellautomation.com/idc/groups/literature/documents/in/1756 $in 101$  -en-p~ $i2.pdf$
- [14] MVl56-MCM, Plataforma ControlLogix, Módulo de Comunicación MODBUS, Manual Del Usuario Julio 1, 2004 http://www.prosofttechnology.com/content/download/5783/74117/file/mvi56 mcm user manual spani sh.pdf
- [15] RSLOGIX 5000, Sotware de programación serie Enterprise http://samplecode.rockwellautomation.com/idc/groups/literature/documents/pp/9324 pp001 \_-es-p.pdf
- [16] FactoryTalk View Site Edition User's Guide. http://literature.rockwellautomation.com/idc/groups/literature/documents/um/viewseum004\_ -en-e. pdf